IBM Mobile Systems

ThinkPad Computer Hardware Maintenance Manual Supplement

October 1999

This manual supports: ThinkPad 600X (MT 2645)

### Note -

Before using this information and the product it supports, be sure to read the general information under "Notices" on page 77.

### First Edition (October 1999)

# The following paragraph does not apply to the United Kingdom or any country where such provisions are inconsistent with local law:

INTERNATIONAL BUSINESS MACHINES CORPORATION PROVIDES THIS PUBLICATION "AS IS" WITHOUT ANY WARRANTY OF ANY KIND, EITHER EXPRESS OR IMPLIED, INCLUDING, BUT NOT LIMITED TO, THE LIMITED WARRANTIES OF MERCHANTABILITY OR FITNESS FOR A PARTICULAR PURPOSE. Some states do not allow disclaimer or express or implied warranties in certain transactions; therefore, this statement may not apply to you.

This publication could include technical inaccuracies or typographical errors. Changes are periodically made to the information herein; these changes will be incorporated in new editions of the publication. IBM may make improvements or changes to the products or the programs described in this publication at any time.

It is possible that this publication may contain references to, or information about, IBM products (machines and programs), programming, or services that are not announced in your country. Such references or information must not be construed to mean that IBM intends to announce such IBM products, programming, or services in your country.

Requests for technical information about IBM products should be made to your IBM authorized dealer or your IBM marketing representative.

Copyright International Business Machines Corporation 1999. All rights reserved. Note to U.S. Government Users – Documentation related to restricted rights – Use, duplication, or disclosure is subject to restrictions set forth in GSA ADP Schedule Contract with IBM Corp.

# Contents

| Related service information       3         Reset switch       3         Service Web site       3         Passwords       3         Power management features       5         Checkout guide       8         Testing the computer       8         Detecting system information with PC-Doctor       10         Power system checkout       13         Product overview       14         Features       14         Status indicators       16         Fn key combinations       17         Symptom-to-FRU error messages       18         How to use error messages       18         How to diagnose multiple FRUs       18         Symptom-to-FRU index       18         Numeric error codes       19         Beep symptoms       25         CD-ROM-related symptoms       25         Function-related symptoms       28         Infrared-related symptoms       29         LCD-related symptoms       31         Power-related symptoms       32         Other symptoms       32         Infermed-related symptoms       32         Other symptoms       32         Undetermined problems       32 </th <th>Decidable from</th> <th></th>                                              | Decidable from                           |          |
|----------------------------------------------------------------------------------------------------|------------------------------------------|----------|
| Reset switch3Service Web site3Passwords3Power management features5Checkout guide8Testing the computer8Detecting system information with PC-Doctor10Power system checkout11Poduct overview14Features14Status indicators16Fn key combinations17Symptom-to-FRU error messages18How to use error messages18How to use error messages18Numeric error codes19Beep symptoms24Audio-related symptoms25CD-ROM-related symptoms28Indicator-related symptoms28Indicator-related symptoms29LCD-related symptoms29LCD-related symptoms30Poder-related symptoms31Peripheral-device-related symptoms32Other symptoms32Other symptoms32Intermittent problems32Other symptoms32Intermittent problems32FRU replacement notice34System board replacement notice34System board replacement notice34System board replacement notice34System board replacement notice34System board replacement notice35FRU removals and replacements371010 Backup Battery381020 DIMM391030 Battery pack401040 Hard disk dri                                                                                                    | Read this first                          | 1        |
| Service Web site         3           Passwords         3           Power management features         5           Checkout guide         8           Testing the computer         8           Detecting system information with PC-Doctor         10           Power system checkout         10           Port replicator checkout         13           Product overview         14           Features         14           Status indicators         16           Fn key combinations         17           Symptom-to-FRU error messages         18           How to use error messages         18           How to diagnose multiple FRUs         18           Symptom-to-FRU index         18           Numeric error codes         19           Beep symptoms         24           Audio-related symptoms         25           CD-ROM-related symptoms         28           Infrared-related symptoms         29           Keyboard- or TrackPoint-related symptoms         29           LCD-related symptoms         30           Modem-related symptoms         32           Other symptoms         32           Intermittent problems         32                                  |                                          | -        |
| Passwords       3         Power management features       5         Checkout guide       8         Testing the computer       8         Detecting system information with PC-Doctor       10         Power system checkout       10         Port replicator checkout       13         Product overview       14         Features       14         Status indicators       16         Fn key combinations       17         Symptom-to-FRU error messages       18         How to use error messages       18         How to diagnose multiple FRUs       18         Symptom-to-FRU index       18         Numeric error codes       19         Beep symptoms       24         Audio-related symptoms       25         CD-ROM-related symptoms       28         Indicator-related symptoms       29         LCD-related symptoms       30         Poder-related symptoms       31         Peripheral-device-related symptoms       32         Intermittent problems       32         Undetermined problems       32         Intermittent problems       32         Intermittent problems       32         Interm                                                                          |                                          | -        |
| Power management features         5           Checkout guide         8           Testing the computer         8           Detecting system information with PC-Doctor         10           Power system checkout         13           Product overview         14           Features         14           Status indicators         16           Fn key combinations         17           Symptom-to-FRU error messages         18           How to use error messages         18           How to use error messages         18           Numeric error codes         19           Beep symptom-to-FRU index         18           Numeric error codes         19           Beep symptoms         24           Audio-related symptoms         25           CD-ROM-related symptoms         28           Indicator-related symptoms         29           Keyboard- or TrackPoint-related symptoms         29           LCD-related symptoms         30           PC Card-related symptoms         31           Peripheral-device-related symptoms         32           Intermittent problems         32           Intermittent problems         32           Intermittent problems       |                                          | -        |
| Checkout guide8Testing the computer8Detecting system information with PC-Doctor10Power system checkout10Port replicator checkout13Product overview14Features14Status indicators16Fn key combinations17Symptom-to-FRU error messages18How to use error messages18How to use error messages18How to diagnose multiple FRUs18Symptom-to-FRU index18Numeric error codes19Beep symptoms24Audio-related symptoms25CD-ROM-related symptoms28Inficator-related symptoms29LCD-related symptoms29LCD-related symptoms30Modem-related symptoms31Peripheral-device-related symptoms31Peripheral-device-related symptoms32Other symptoms32Other symptoms32Intermittent problems32Undetermined problems32Intermittent problems32Intermittent problems32FRU replacement notice34System board replacements371010 Backup Battery381020 DIMM391030 Battery pack401040 Hard disk drive411050 UltraslimBay device421060 Keyboard assembly431070 Keyboard461080 Speakers47                                                                                                    |                                          | -        |
| Testing the computer8Detecting system information with PC-Doctor10Power system checkout10Port replicator checkout13Product overview14Features14Status indicators16Fn key combinations17Symptom-to-FRU error messages18How to use error messages18How to diagnose multiple FRUs18Symptom-to-FRU index18Numeric error codes19Beep symptoms24Audio-related symptoms25CD-ROM-related symptoms28Indicator-related symptoms29Keyboard- or TrackPoint-related symptoms29LCD-related symptoms30PC Card-related symptoms31Peripheral-device-related symptoms32Other symptoms32Other symptoms32Other symptoms32FRU replacement notice34Screw notices34System board replacement notice34Screw notices34System board replacement notice35FRU removals and replacements371010 Backup Battery381020 DIMM391030 Battery pack401040 Hard disk drive411050 UltraslimBay device421060 Keyboard461080 Speakers47                                                                                                    | 5                                        | -        |
| Detecting system information with PC-Doctor         10           Power system checkout         10           Port replicator checkout         13           Product overview         14           Features         14           Status indicators         16           Fn key combinations         17           Symptom-to-FRU error messages         18           How to use error messages         18           How to diagnose multiple FRUs         18           Symptom-to-FRU index         18           Numeric error codes         19           Beep symptoms         24           Audio-related symptoms         25           CD-ROM-related symptoms         28           Infrared-related symptoms         28           Infrared-related symptoms         29           Keyboard- or TrackPoint-related symptoms         29           LCD-related symptoms         30           PC Card-related symptoms         31           Power-related symptoms         32           Other symptoms         32           Undetermined problems         32           Intermittent problems         32           Intermittent problems         32           FRU replacement notice         < | 5                                        | -        |
| Power system checkout10Port replicator checkout13Product overview14Features14Status indicators16Fn key combinations17Symptom-to-FRU error messages18How to use error messages18How to use error messages18Numeric error codes19Beep symptoms24Audio-related symptoms25CD-ROM-related symptoms28Indicator-related symptoms29Keyboard- or TrackPoint-related symptoms29LCD-related symptoms30Modem-related symptoms30Modem-related symptoms31Peripheral-device-related symptoms32Infrared-related symptoms32Uch erglacement notice34LCD replacement notices34LCD replacement notices34LCD replacement notice34Screw notices34System board replacements371010 Backup Battery381020 DIMM391030 Battery pack401040 Hard disk drive411050 UltraslimBay device421060 Keyboard431070 Keyboard461080 Speakers47                                                                                                    | <b>o</b>                                 | -        |
| Port replicator checkout       13         Product overview       14         Features       14         Status indicators       16         Fn key combinations       17         Symptom-to-FRU error messages       18         How to use error messages       18         How to diagnose multiple FRUs       18         Symptom-to-FRU index       18         Numeric error codes       19         Beep symptoms       24         Audio-related symptoms       25         CD-ROM-related symptoms       28         Indicator-related symptoms       28         Indicator-related symptoms       29         LCD-related symptoms       29         LCD-related symptoms       30         Podem-related symptoms       31         Peripheral-device-related symptoms       32         Other symptoms       32         Intermittent problems       32         Undetermined problems       32         Indetermined problems       32         Indetermined problems       32         Intermittent problems       32         Indetermined problems       35         FRU replacement notice       34         System boa                                                                          |                                          | -        |
| Product overview       14         Features       14         Status indicators       16         Fn key combinations       17         Symptom-to-FRU error messages       18         How to use error messages       18         How to diagnose multiple FRUs       18         Symptom-to-FRU index       18         Numeric error codes       19         Beep symptoms       24         Audio-related symptoms       25         CD-ROM-related symptoms       28         Indicator-related symptoms       28         Indicator-related symptoms       29         Keyboard- or TrackPoint-related symptoms       29         LCD-related symptoms       30         Modem-related symptoms       31         Power-related symptoms       32         Other symptoms       32         Intermittent problems       32         Undetermined problems       32         FRU replacement notice       34         System board replacements       37         1010       Backup Battery       38         1020       DIMM       39         1030       Battery pack       40         1040       Hard disk drive       <                                                                                | Power system checkout                    |          |
| Features       14         Status indicators       16         Fn key combinations       17         Symptom-to-FRU error messages       18         How to use error messages       18         How to diagnose multiple FRUs       18         Symptom-to-FRU index       18         Numeric error codes       19         Beep symptoms       24         Audio-related symptoms       25         CD-ROM-related symptoms       28         Indicator-related symptoms       28         Infrared-related symptoms       29         Keyboard- or TrackPoint-related symptoms       29         LCD-related symptoms       30         PC Card-related symptoms       31         Peripheral-device-related symptoms       32         Other symptoms       32         Intermittent problems       32         Intermittent problems       32         Intermittent problems       34         Screw notices       34         System board replacement notice       35         FRU removals and replacements       37         1010 Backup Battery       38         1020 DIMM       39         1030 Battery pack       40                                                                               | •                                        |          |
| Status indicators       16         Fn key combinations       17         Symptom-to-FRU error messages       18         How to use error messages       18         How to diagnose multiple FRUs       18         Symptom-to-FRU index       18         Numeric error codes       19         Beep symptoms       24         Audio-related symptoms       25         CD-ROM-related symptoms       28         Indicator-related symptoms       28         Indicator-related symptoms       29         Keyboard- or TrackPoint-related symptoms       29         LCD-related symptoms       30         PC Card-related symptoms       31         Peripheral-device-related symptoms       32         Other symptoms       32         Undetermined problems       32         Intermittent problems       32         Intermittent problems       32         FRU replacement notice       34         System board replacement notice       34         System board replacements       37         1010       Backup Battery       38         1020       DIMM       39         1030       Battery pack       40         1040 </td <td></td> <td>• •</td>                                        |                                          | • •      |
| Fn key combinations       17         Symptom-to-FRU error messages       18         How to use error messages       18         How to diagnose multiple FRUs       18         Symptom-to-FRU index       18         Numeric error codes       19         Beep symptoms       24         Audio-related symptoms       25         CD-ROM-related symptoms       28         Indicator-related symptoms       29         Keyboard- or TrackPoint-related symptoms       29         LCD-related symptoms       30         Modem-related symptoms       31         Peripheral-device-related symptoms       32         Other symptoms       32         Other symptoms       32         Intermittent problems       32         Undetermined problems       32         FRU replacement notice       34         System board replacement notice       35         FRU removals and replacements       37         1010 Backup Battery       38         1020 DIMM       39         1030 Battery pack       40         1040 Hard disk drive       41         1050 UltraslimBay device       42         1060 Keyboard       43                                                                        |                                          |          |
| Symptom-to-FRU error messages       18         How to use error messages       18         How to diagnose multiple FRUs       18         Symptom-to-FRU index       18         Numeric error codes       19         Beep symptoms       24         Audio-related symptoms       25         CD-ROM-related symptoms       28         Indicator-related symptoms       29         Keyboard- or TrackPoint-related symptoms       29         LCD-related symptoms       30         Modem-related symptoms       31         Peripheral-device-related symptoms       32         Other symptoms       32         Other symptoms       32         Intermittent problems       32         Intermittent problems       32         Intermittent problems       32         FRU replacement notice       34         System board replacements       37         1010 Backup Battery       38         1020 DIMM       39         1030 Battery pack       40         1040 Hard disk drive       41         1050 UltraslimBay device       42         1060 Keyboard assembly       43         1070 Keyboard       46                                                                                   |                                          | -        |
| How to use error messages18How to diagnose multiple FRUs18Symptom-to-FRU index18Numeric error codes19Beep symptoms24Audio-related symptoms25CD-ROM-related symptoms28Indicator-related symptoms29Keyboard- or TrackPoint-related symptoms29LCD-related symptoms30Modem-related symptoms30PC Card-related symptoms31Peripheral-device-related symptoms31Power-related symptoms32Other symptoms32Intermittent problems32Intermittent problems32FRU replacement notices34Screw notices34System board replacements371010 Backup Battery381020 DIMM391030 Battery pack401040 Hard disk drive411050 UltraslimBay device421060 Keyboard assembly431070 Keyboard461080 Speakers47                                                                                                    |                                          |          |
| How to diagnose multiple FRUs       18         Symptom-to-FRU index       18         Numeric error codes       19         Beep symptoms       24         Audio-related symptoms       25         CD-ROM-related symptoms       28         Indicator-related symptoms       28         Indicator-related symptoms       29         Keyboard- or TrackPoint-related symptoms       29         LCD-related symptoms       30         Modem-related symptoms       30         Modem-related symptoms       31         Peripheral-device-related symptoms       32         Other symptoms       32         Other symptoms       32         Intermittent problems       32         Intermittent problems       32         FRU replacement notices       34         System board replacement notice       35         FRU removals and replacements       37         1010 Backup Battery       38         1020 DIMM       39         1030 Battery pack       40         1040 Hard disk drive       41         1050 UltraslimBay device       42         1060 Keyboard assembly       43         1070 Keyboard       46                                                                          |                                          |          |
| Symptom-to-FRU index       18         Numeric error codes       19         Beep symptoms       24         Audio-related symptoms       25         CD-ROM-related symptoms       28         Indicator-related symptoms       28         Indicator-related symptoms       29         Keyboard- or TrackPoint-related symptoms       29         LCD-related symptoms       30         Modem-related symptoms       30         PC Card-related symptoms       31         Peripheral-device-related symptoms       32         Other symptoms       32         Intermittent problems       32         Undetermined problems       32         FRU replacement notices       34         Screw notices       34         System board replacement notice       35         FRU removals and replacements       37         1010 Backup Battery       38         1020 DIMM       39         1030 Battery pack       40         1040 Hard disk drive       41         1050 UltraslimBay device       42         1060 Keyboard assembly       43         1070 Keyboard       46         1080 Speakers       47                                                                                         | -                                        | -        |
| Numeric error codes       19         Beep symptoms       24         Audio-related symptoms       25         CD-ROM-related symptoms       28         Indicator-related symptoms       28         Indicator-related symptoms       29         Keyboard- or TrackPoint-related symptoms       29         LCD-related symptoms       30         Modem-related symptoms       30         PC Card-related symptoms       31         Peripheral-device-related symptoms       32         Other symptoms       32         Intermittent problems       32         Undetermined problems       32         FRU replacement notice       34         Screw notices       34         System board replacements       37         1010 Backup Battery       38         1020 DIMM       39         1030 Battery pack       40         1040 Hard disk drive       41         1050 UltraslimBay device       42         1060 Keyboard assembly       43         1070 Keyboard       46         1080 Speakers       47                                                                                                    |                                          | -        |
| Beep symptoms         24           Audio-related symptoms         25           CD-ROM-related symptoms         25           Function-related symptoms         28           Indicator-related symptoms         28           Infrared-related symptoms         29           Keyboard- or TrackPoint-related symptoms         29           LCD-related symptoms         30           Modem-related symptoms         30           PC Card-related symptoms         31           Peripheral-device-related symptoms         31           Power-related symptoms         32           Other symptoms         32           Intermittent problems         32           Undetermined problems         32           FRU replacement notice         34           Screw notices         34           System board replacement notice         35           FRU removals and replacements         37           1010 Backup Battery         38           1020 DIMM         39           1030 Battery pack         40           1040 Hard disk drive         41           1050 UltraslimBay device         42           1060 Keyboard assembly         43           1070 Keyboard         46            |                                          |          |
| Audio-related symptoms25CD-ROM-related symptoms25Function-related symptoms28Indicator-related symptoms29Keyboard- or TrackPoint-related symptoms29LCD-related symptoms30Modern-related symptoms30PC Card-related symptoms31Peripheral-device-related symptoms31Power-related symptoms32Other symptoms32Intermittent problems32Undetermined problems32FRU replacement notices34Screw notices34System board replacement notice35FRU removals and replacements371010 Backup Battery381020 DIMM391030 Battery pack401040 Hard disk drive411050 UltraslimBay device421060 Keyboard assembly431070 Keyboard461080 Speakers47                                                                                                    |                                          | -        |
| CD-ROM-related symptoms       25         Function-related symptoms       28         Indicator-related symptoms       29         Keyboard- or TrackPoint-related symptoms       29         LCD-related symptoms       30         Modem-related symptoms       30         PC Card-related symptoms       31         Peripheral-device-related symptoms       31         Power-related symptoms       32         Other symptoms       32         Intermittent problems       32         Undetermined problems       32         FRU replacement notices       34         Screw notices       34         System board replacement notice       35         FRU removals and replacements       37         1010 Backup Battery       38         1020 DIMM       39         1030 Battery pack       40         1040 Hard disk drive       41         1050 UltraslimBay device       42         1060 Keyboard assembly       43         1070 Keyboard       46         1080 Speakers       47                                                                                                    |                                          |          |
| Function-related symptoms28Indicator-related symptoms29Keyboard- or TrackPoint-related symptoms29LCD-related symptoms30Modem-related symptoms30PC Card-related symptoms31Peripheral-device-related symptoms32Other symptoms32Intermittent problems32Intermittent problems34LCD replacement notices34Screw notices34System board replacements371010 Backup Battery381020 DIMM391030 Battery pack401040 Hard disk drive411050 UltraslimBay device421060 Keyboard assembly431070 Keyboard461080 Speakers47                                                                                                    | , ,                                      | 25       |
| Indicator-related symptoms28Infrared-related symptoms29Keyboard- or TrackPoint-related symptoms29LCD-related symptoms30Moderm-related symptoms30PC Card-related symptoms31Peripheral-device-related symptoms31Power-related symptoms32Other symptoms32Intermittent problems32Intermittent problems32FRU replacement notices34Screw notices34System board replacement notice35FRU removals and replacements371010 Backup Battery381020 DIMM391030 Battery pack401040 Hard disk drive411050 UltraslimBay device421060 Keyboard assembly431070 Keyboard461080 Speakers47                                                                                                    | CD-ROM-related symptoms                  | 25       |
| Infrared-related symptoms29Keyboard- or TrackPoint-related symptoms29LCD-related symptoms30Modem-related symptoms30PC Card-related symptoms31Peripheral-device-related symptoms31Power-related symptoms32Other symptoms32Intermittent problems32Undetermined problems32FRU replacement notices34Screw notices34System board replacement notice35FRU removals and replacements371010 Backup Battery381020 DIMM391030 Battery pack401040 Hard disk drive411050 UltraslimBay device421060 Keyboard assembly431070 Keyboard461080 Speakers47                                                                                                    | Function-related symptoms                | 28       |
| Keyboard- or TrackPoint-related symptoms       29         LCD-related symptoms       30         Modem-related symptoms       31         Peripheral-device-related symptoms       31         Power-related symptoms       32         Other symptoms       32         Intermittent problems       32         Undetermined problems       32         FRU replacement notices       34         Screw notices       34         System board replacement notice       35         FRU removals and replacements       37         1010 Backup Battery       38         1020 DIMM       39         1030 Battery pack       40         1040 Hard disk drive       41         1050 UltraslimBay device       42         1060 Keyboard assembly       43         1070 Keyboard       46         1080 Speakers       47                                                                                                    | Indicator-related symptoms               | 28       |
| LCD-related symptoms       30         Modem-related symptoms       30         PC Card-related symptoms       31         Peripheral-device-related symptoms       31         Power-related symptoms       32         Other symptoms       32         Intermittent problems       32         Undetermined problems       32         FRU replacement notices       34         Screw notices       34         System board replacement notice       35         FRU removals and replacements       37         1010 Backup Battery       38         1020 DIMM       39         1030 Battery pack       40         1040 Hard disk drive       41         1050 UltraslimBay device       42         1060 Keyboard assembly       43         1070 Keyboard       46         1080 Speakers       47                                                                                                    |                                          | 29       |
| Modem-related symptoms       30         PC Card-related symptoms       31         Peripheral-device-related symptoms       31         Power-related symptoms       32         Other symptoms       32         Intermittent problems       32         Undetermined problems       32         FRU replacement notices       34         Screw notices       34         System board replacement notice       35         FRU removals and replacements       37         1010       Backup Battery       38         1020       DIMM       39         1030       Battery pack       40         1040       Hard disk drive       41         1050       UltraslimBay device       42         1060       Keyboard assembly       43         1070       Keyboard       46         1080       Speakers       47                                                                                                    | Keyboard- or TrackPoint-related symptoms | 29       |
| PC Card-related symptoms       31         Peripheral-device-related symptoms       31         Power-related symptoms       32         Other symptoms       32         Intermittent problems       32         Undetermined problems       32         FRU replacement notices       34         LCD replacement notice       34         Screw notices       34         System board replacement notice       35         FRU removals and replacements       37         1010 Backup Battery       38         1020 DIMM       39         1030 Battery pack       40         1040 Hard disk drive       41         1050 UltraslimBay device       42         1060 Keyboard assembly       43         1070 Keyboard       46         1080 Speakers       47                                                                                                    | LCD-related symptoms                     | 30       |
| Peripheral-device-related symptoms       31         Power-related symptoms       32         Other symptoms       32         Intermittent problems       32         Undetermined problems       32         FRU replacement notices       34         LCD replacement notice       34         Screw notices       34         System board replacement notice       35         FRU removals and replacements       37         1010 Backup Battery       38         1020 DIMM       39         1030 Battery pack       40         1040 Hard disk drive       41         1050 UltraslimBay device       42         1060 Keyboard assembly       43         1070 Keyboard       46         1080 Speakers       47                                                                                                    | Modem-related symptoms                   | 30       |
| Power-related symptoms       32         Other symptoms       32         Intermittent problems       32         Undetermined problems       32         FRU replacement notices       34         LCD replacement notice       34         Screw notices       34         System board replacement notice       35         FRU removals and replacements       37         1010       Backup Battery       38         1020       DIMM       39         1030       Battery pack       40         1040       Hard disk drive       41         1050       UltraslimBay device       42         1060       Keyboard assembly       43         1070       Keyboard       46         1080       Speakers       47                                                                                                    | PC Card-related symptoms                 | 31       |
| Other symptoms       32         Intermittent problems       32         Undetermined problems       32         FRU replacement notices       34         LCD replacement notice       34         Screw notices       34         System board replacement notice       35         FRU removals and replacements       37         1010 Backup Battery       38         1020 DIMM       39         1030 Battery pack       40         1040 Hard disk drive       41         1050 UltraslimBay device       42         1060 Keyboard assembly       43         1070 Keyboard       46         1080 Speakers       47                                                                                                    | Peripheral-device-related symptoms       | 31       |
| Other symptoms       32         Intermittent problems       32         Undetermined problems       32         FRU replacement notices       34         LCD replacement notice       34         Screw notices       34         System board replacement notice       35         FRU removals and replacements       37         1010 Backup Battery       38         1020 DIMM       39         1030 Battery pack       40         1040 Hard disk drive       41         1050 UltraslimBay device       42         1060 Keyboard assembly       43         1070 Keyboard       46         1080 Speakers       47                                                                                                    | Power-related symptoms                   | 32       |
| Undetermined problems       32         FRU replacement notices       34         LCD replacement notice       34         Screw notices       34         System board replacement notice       35         FRU removals and replacements       37         1010       Backup Battery       38         1020       DIMM       39         1030       Battery pack       40         1040       Hard disk drive       41         1050       UltraslimBay device       42         1060       Keyboard assembly       43         1070       Keyboard       46         1080       Speakers       47                                                                                                    |                                          | 32       |
| Undetermined problems       32         FRU replacement notices       34         LCD replacement notice       34         Screw notices       34         System board replacement notice       35         FRU removals and replacements       37         1010       Backup Battery       38         1020       DIMM       39         1030       Battery pack       40         1040       Hard disk drive       41         1050       UltraslimBay device       42         1060       Keyboard assembly       43         1070       Keyboard       46         1080       Speakers       47                                                                                                    | Intermittent problems                    | 32       |
| FRU replacement notices       34         LCD replacement notice       34         Screw notices       34         System board replacement notice       35         FRU removals and replacements       37         1010 Backup Battery       38         1020 DIMM       39         1030 Battery pack       40         1040 Hard disk drive       41         1050 UltraslimBay device       42         1060 Keyboard assembly       43         1070 Keyboard       46         1080 Speakers       47                                                                                                    |                                          | 32       |
| LCD replacement notice       34         Screw notices       34         System board replacement notice       35         FRU removals and replacements       37         1010 Backup Battery       38         1020 DIMM       39         1030 Battery pack       40         1040 Hard disk drive       41         1050 UltraslimBay device       42         1060 Keyboard assembly       43         1070 Keyboard       46         1080 Speakers       47                                                                                                    | FRU replacement notices                  | 34       |
| Screw notices       34         System board replacement notice       35         FRU removals and replacements       37         1010 Backup Battery       38         1020 DIMM       39         1030 Battery pack       40         1040 Hard disk drive       41         1050 UltraslimBay device       42         1060 Keyboard assembly       43         1070 Keyboard       46         1080 Speakers       47                                                                                                    | •                                        | 34       |
| System board replacement notice                                                                                                    |                                          | -        |
| FRU removals and replacements       37         1010       Backup Battery       38         1020       DIMM       39         1030       Battery pack       40         1040       Hard disk drive       41         1050       UltraslimBay device       42         1060       Keyboard assembly       43         1070       Keyboard       46         1080       Speakers       47                                                                                                    |                                          | -        |
| 1010       Backup Battery       38         1020       DIMM       39         1030       Battery pack       40         1040       Hard disk drive       41         1050       UltraslimBay device       42         1060       Keyboard assembly       43         1070       Keyboard       46         1080       Speakers       47                                                                                                    |                                          |          |
| 1020       DIMM                                                                                                    |                                          | -        |
| 1030       Battery pack       40         1040       Hard disk drive       41         1050       UltraslimBay device       42         1060       Keyboard assembly       43         1070       Keyboard       46         1080       Speakers       47                                                                                                    | , ,                                      |          |
| 1040       Hard disk drive       41         1050       UltraslimBay device       42         1060       Keyboard assembly       43         1070       Keyboard       46         1080       Speakers       47                                                                                                    |                                          |          |
| 1050       UltraslimBay device       42         1060       Keyboard assembly       43         1070       Keyboard       46         1080       Speakers       47                                                                                                    | , ,                                      | -        |
| 1060       Keyboard assembly       43         1070       Keyboard       46         1080       Speakers       47                                                                                                    |                                          |          |
| 1070 Keyboard                                                                                                    |                                          |          |
| 1080 Speakers                                                                                                    |                                          |          |
| •                                                                                                    |                                          |          |
|                                                                                                    | 1                                        |          |
| •                                                                                                    | 1085 Speaker cable                       | 49<br>50 |
| 1090 LCD assembly                                                                                                    |                                          | 50       |
| Copyright IDM Corp. 1000                                                                                                    |                                          |          |

| 1100 PC Card slot assembly                        | 51 |
|---------------------------------------------------|----|
| 1110 System kit for RFID                          | 52 |
| 1120 Sub card                                     | 53 |
| 1130 Guide rail, microphone cable, or TV Out card | 54 |
| 1140 CPU card and fan                             | 55 |
| 1150 Modem cable assembly                         | 57 |
|                                                   | 59 |
| 2010 LCD Front Cover                              | 60 |
| 2020 LCD Hinges and cables                        | 61 |
| 2030 Inverter card                                | 63 |
| Locations                                         | 64 |
| Front view                                        | 64 |
| Rear view                                         | 65 |
| Bottom view                                       | 66 |
| Password pads                                     | 67 |
| Parts list                                        | 68 |
| Keyboard                                          | 71 |
| LCD FRU                                           | 72 |
| Common Parts List                                 | 75 |
| Notices                                           | 77 |
| Trademarks                                        | 77 |

Read this first

### Read this first

Before you go to the checkout guide, be sure to read this section.

| Important notes ———                                                                                                    |                                                                                                    |
|----------------------------------------------------------------------------------------------------|----------------------------------------------------------------------------------------------------|
| Only certified trained pe<br>service the computer.                                                                                                    | rsonnel should                                                                                                    |
| Read the entire FRU ren<br>page before replacing a                                                                                                    | •                                                                                                    |
| Use new nylon-coated s<br>replace FRUs.                                                                                                    | crews when you                                                                                                    |
| Be extremely careful du<br>operations as copying, s<br>Drives in the computer tha<br>might have been rearrang<br>sequence might have bee<br>an incorrect drive, data or<br>overwritten.                                        | saving, or formatting.<br>at you are servicing<br>ed, or the drive startup<br>n altered. If you select                                                                  |
| Replace FRUs only for t<br>When you replace a FRU<br>of the machine and the Fl<br>correct by referring to the                                                                                                    | , make sure the model<br>RU part number are                                                                                                    |
| A FRU should not be resingle, unreproducible from a variety of nothing to do with a hardw cosmic radiation, electrost software errors. Consider when a problem recurs. I clear the error log and rur replace any FRUs if log e | allure. Single failures<br>reasons that have<br>vare defect, such as<br>ratic discharge, or<br>replacing a FRU only<br>f this is suspected,<br>n the test again. Do not |
| Be careful not to replace                                                                                                    | a nondefective FRU.                                                                                                    |

What to do first: When you do return a FRU, you must include the following information in the part exchange form or parts return form that you attached to it:

- 1. Name and phone number of servicer
- \_\_\_\_ 2. Date of service
- 3. Date on which the machine failed
- 4. Date of purchase
- 5. Failure symptoms, error codes appearing on the display, and beep symptoms
- \_\_\_\_ 6. Procedure index and page number in which the failing FRU was detected
- 7. Failing FRU name and part number
- 8. Machine type, model number, and serial number
- 9. Customer's name and address

Before checking problems with the computer, determine whether the damage is covered under the warranty by referring to the following:

### Read this first

Note for warranty: During the warranty period, the customer may be responsible for repair costs if the computer damage was caused by misuse, accident, modification, unsuitable physical or operating environment, or improper maintenance by the customer. The following list provides some common items that are not covered under warranty and some symptoms that might indicate that the system was subjected to stress beyond normal use.

### The following is not covered under warranty:

LCD panel cracked from the application of excessive force or from being dropped. Scratched (cosmetic) parts.

Cracked or broken plastic parts, broken latches, broken pins, or broken connectors caused by excessive force.

Damage caused by liquid spilled into the system. Damage caused by the improper insertion of a PC Card or the installation of an incompatible card.

Damage caused by foreign material in the FDD. Diskette drive damage caused by pressure on the diskette drive cover or by the insertion of a diskette with multiple labels.

Damaged or bent diskette eject button.

Fuses blown by attachment of a nonsupported device.

Forgotten computer password (making the computer unusable).

# The following symptoms might indicate damage caused by nonwarranted activities:

Missing parts might be a symptom of unauthorized service or modification. HDD spindles can become noisy from being subjected to excessive force or from being dropped. 19990303 errors can be caused by exposure to

strong magnetic fields.

### **Related service information**

This section provides information about the following:

"Reset switch" "Service Web site" "Passwords" "Power management features" on page 5

### **Reset switch**

The Reset switch resets the system (regardless of the microcode status) and forces the power off. Use this pushbutton to power off when power is not completely off or the microcode is in a hung state. For its location, see "Rear view" on page 65.

### Service Web site

When the latest maintenance diskette and the system program service diskette are available, they will be posted on http://pccbbs.raleigh.ibm.com/

### Passwords

As many as three passwords may be needed for any ThinkPad computers. The power-on password (POP), the hard disk password (HDP), and the supervisor password (PAP).

When the power-on password (POP), the hard disk password (HDP), or the supervisor password (PAP) is used, the following situations may occur:

If the POP is the same as the HDP, the POP prompt appears, but the HDP prompt does not appear.

*If the POP is not the same as the HDP*, both prompts appear.

### The PAP and the HDP:

If the PAP is used, the HDP is enabled automatically, but no HDP prompt appears. The HDP is set the same as the PAP.

If a ThinkPad computer has an extra bay, it can support more than two HDPs.

If the *POP* is the same as one of the *HDPs* (HDP-1 or HDP-2), a POP prompt appears. The passwords are different.

If the *POP* is not the same as either of the *HDPs* (HDP-1 or HDP-2), both prompts appear. If the *PAP* is used, the *HDP-1* or the *HDP-2* is

automatically enabled, but the HDP prompt does not appear. The HDP-1 or the HDP-2 are then set to the same password as the PAP.

**Supervisor and hard disk passwords:** The supervisor password (PAP) and the hard disk password (HDP) are security features that are used to protect the system and the hard disk data from unauthorized access. No overriding capability is provided. If only a hard disk password is set, you must get the password from its owner in order to run diagnostic tests and perform service. If both the supervisor password and the hard disk password are set, you can enter Easy-Setup by pressing the Enter key or by entering the power-on password at the supervisor password prompt. In this case, the **Password**, **Start up**, **Network**, and **Initialize** or **Asset ID** (for some models) icons cannot be selected.

Note: The supervisor password and the hard disk password cannot be replaced if they are forgotten. If the customer forgets the supervisor password, the system board must be replaced. If the customer forgets the hard disk password, the hard disk drive must be replaced.

### How to remove the power-on passwords:

If only the power-on password is set, do the following to remove it.

- 1. Turn off the computer.
- 2. Remove the DIMM cover from the bottom of the computer.
- 3. Short-circuit the two password pads or put the jumper on the pins.

For the location of the password pads or the jumper, see "Password pads" on page 67.

- Turn on the computer and wait until the POST ends. After the POST ends, the password prompt does not appear. The power-on password is removed.
- 5. Reinstall the DIMM cover.

If both the power-on password and the supervisor password are set, do the following to remove them:

- 1. Power on the computer by pressing and holding F1.
- 2. Enter the supervisor password. The Easy-Setup menu appears.
- 3. Click the Password icon.
- 4. Click the Power on icon.
- 5. Enter the supervisor password, and press the **Space bar**.
- 6. Press Enter twice.
- Click Exit; then click Restart. The power-on password has been removed.

### **Power management features**

To reduce power consumption, the computer has three power management modes:

**Standby mode:** In standby mode, the following occurs:

- The LCD backlight turns off.
- The hard disk drive motor stops.
- The speaker is muted.
- Note: Standby mode in Windows 98 is called *suspend* mode in Windows 95.

To enter standby mode, press Fn + F3. To end standby mode and resume normal operation, press any key.

**Suspend mode:** When the computer enters suspend mode, the following events occur in addition to what occurs in standby mode:

The LCD is powered off. The hard disk drive is powered off. The CPU stops.

Suspend mode in Windows 95 is called *standby mode* in Windows 98.

You can cause the computer to enter suspend mode by doing any of the following:

Press the Fn + F4.

Close the LCD cover. (To prevent the computer from entering suspend mode when the LCD is closed, click **Will not suspend even if LCD is closed** in the Power Management Properties window. Then only the LCD turns off.)

Select Suspend button in the Fuel Gauge program.

In certain circumstances, the computer goes into suspend mode automatically:

If a "suspend time" has been set on the timer, and the user does not do any operation with keyboard, the TrackPoint, the hard disk, the parallel connector, or the diskette drive within the time set.

If the AC Adapter is plugged in.

If the battery indicator blinks orange, indicating that the battery power is low. (Alternatively, if **Hibernate when battery becomes low** in the "Power Management Properties" window has been selected, the computer goes into hibernation mode.)

**Note:** Even if you don't set the low-battery alarm, the charge indicator lets you know that the battery is low, and then the ThinkPad automatically enters the power-saving mode. This default low-battery behavior is independent of the operating system: so if you have set the low-battery alarm, the

computer may not do what you specified. It chooses either your setting or the default setting, whichever is appropriate.

Any one of the following events causes the computer to resume operation from suspend mode:

The **Fn** key is pressed.

The LCD cover is opened.

The ring indicator (RI) is signaled by a serial device or a PC Card device.

The power switch is turned on.

The resume timer is set. In Windows 98, the **Scheduled Tasks** setting has priority over the **Resume on timer** selection in the "Power Management Properties" window.

**Note:** The computer does not accept any input immediately after it enters suspend mode. Therefore, wait a few seconds before taking any action to reenter operation mode.

### **Hibernation mode**

### - Note for the Windows NT -

A Windows NT user cannot create a hibernation file in a Windows NT system that uses the NTFS format system, the Windows NT default format. If you want to use hibernation mode, you should reinstall Windows NT with a FAT format system.

In hibernation mode, the following occurs:

The system status, RAM, VRAM, and setup data are stored on the hard disk. The system is powered off.

### Notes:

- 1. In the ThinkPad Configuration program, the computer can be set to **suspend/hibernate** while docked.
- 2. The computer cannot enter hibernation mode when it is powered with ac power and a communication PC Card is used.

Any one of the following events causes the computer to enter hibernation mode:

The Fn + F12 keys are pressed.

The **Hibernation** button is selected in the Fuel-Gauge program.

The power switch is turned off and hibernation mode is set to **Power switch mode [Hibernation]**.

The timer conditions are satisfied in suspend mode

(for operating systems other than Windows 98).

A critically low battery condition occurs and

hibernation mode is set to Hibernate when battery becomes low.

The computer leaves hibernation mode and resumes operation when the power is turned on. The hibernation file in the boot record on the hard disk drive is read, and system status is restored from the hard disk drive.

### Checkout guide

Use the following procedures as a guide in identifying and correcting problems with the ThinkPad computer.

- **Note:** The diagnostic tests are intended to test only IBM products. The user of non-IBM products, prototype cards, or modified options can lead to false indications of errors and invalid system responses.
- 1. Identify the failing symptoms in as much detail as possible.
- Verify the symptoms. Try to re-create the failure by running the diagnostic test or by repeating the operation.

### Testing the computer

The ThinkPad computer has a test program called PC-Doctor DOS (hereafter called *PC-Doctor*). You can detect errors by running the diagnostics test included in PC-Doctor. This section is an overview of the procedure. For details that depend on model-unique functions, refer to "Product overview" on page 14.

For some possible configurations of the computer, PC-Doctor might not run correctly. To avoid this problem, you need to initialize the computer setup by Easy-Setup before you run PC-Doctor. In the Easy-Setup screen, click on the **Config** and **Initialize**.

- Note: When you initialize the computer configuration, some devices are disabled, such as the serial port. If you test one of these devices, you need to enable it by using PS2.EXE.
- To run the test, do as follows.
- **Note:** In the following procedure, you can select an item not only with the arrow keys but also with the TrackPoint. Instead of pressing **Enter**, click the left button.
- 1. Insert the PC Doctor disk into the diskette drive; then power on the computer.

If the computer cannot be powered on, go to "Power system checkout" on page 10, and check the power sources.

If an error code appears, go to "Symptom-to-FRU error messages" on page 18.

In the first screen, select the model and press **Enter**. Follow the instructions on the screen.

- 2. The PC-Doctor main panel appears.
- 3. Select **Diagnostics** with the arrow keys, and press **Enter**.

A pull-down menu appears. (Its exact form depends on the model.)

The options on the test menu are as follows:

| Diagnostics                                                                                                    | Interactive Tests                                                                                                    |
|----------------------------------------------------------------------------------------------------|----------------------------------------------------------------------------------------------------|
| Run Normal Test<br>Run Quick Test<br>CPU/Coprocessor<br>Systemboard<br>Video Adapter<br>Serial Ports<br>Fixed Disks<br>Diskette Drives<br>Other Devices<br>Memory Test – Full<br>Memory Test – | Keyboard<br>Video<br>Internal Speaker<br>Mouse<br>Joystick<br>Diskette<br>System Load<br>CD-ROM/DVD<br>Stereo Speaker |
| Quick                                                                                                    |                                                                                                    |

### Notes:

In the Keyboard test in Interactive Tests, the Fn key is scanned only once. Each key should be held down for at least 2 seconds; otherwise, it cannot be sensed. Sound Card is not recognized in the Hardware

Info.

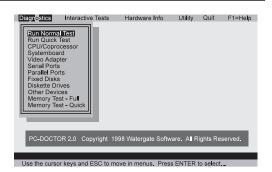

- 4. Run the applicable function test.
- 5. Follow the instructions on the screen. If there is a problem, PC Doctor shows some messages.
- 6. To exit the test, select Quit Exit Diag. To cancel the test, press Esc.

# Detecting system information with PC-Doctor

PC-Doctor can detect following system information:

### Hardware Info:

System Configuration Memory Contents Physical Disk Driver Logical Disk Driver VGA Information IDE Drive Info PCI Information PNPISA Info SMBIOS Info FRU Info

### Utility:

Run External Tests Surface Scan Hard Disk Benchmark System DOS Shell Tech Support Form Battery Rundown View Test Log Print Log Save Log Full Erase Hard Drive Quick Erase Hard Drive

### Power system checkout

To verify the symptom of a problem, do the following:

- 1. Power off the computer.
- 2. Remove the battery pack.
- 3. Connect the AC Adapter.
- 4. Check that power is supplied when you power on the computer.
- 5. Power off the computer.
- 6. Disconnect the AC Adapter and install the charged battery pack.
- 7. Check that power is supplied by the battery pack when you power on the computer.

If you suspect a power problem, see the appropriate one of the following power supply checkouts:

- "Checking the AC Adapter" on page 11
- "Checking operational charging" on page 11
- "Checking the battery pack" on page 12
- "Checking the backup battery" on page 12

### Checking the AC Adapter: You are here

because the computer fails only when the AC Adapter is used:

If the power problem occurs only when the port replicator is used, replace the port replicator. If the power-on indicator does not turn on, check the power cord of the AC Adapter for correct continuity and installation.

If the computer does not charge during operation, go to "Checking operational charging."

 Unplug the AC Adapter cable from the computer and measure the output voltage at the plug of the AC Adapter cable. See the following figure:

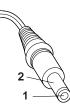

### (16 - 10 V)

| Pin | Voltage (V dc) |
|-----|----------------|
| 1   | +15.5 to +17.0 |
| 2   | Ground         |

If the voltage is not correct, replace the AC Adapter.

If the voltage is acceptable, do the following: Replace the system board. If the problem persists, go to "Product overview" on page 14.

Note: Noise from the AC Adapter does not always indicate a defect.

### Checking operational charging: To check

operational charging, use a discharged battery pack or a battery pack that has less than 50% of the total power remaining when installed in the computer.

Perform operational charging. If the battery status indicator or icon does not turn on, remove the battery pack and let it return to room temperature. Reinstall the battery pack. If the charge indicator or icon still does not turn on, replace the battery pack.

If the charge indicator still does not turn on, replace the system board. Then reinstall the battery pack. If the reinstalled battery pack is not charged, go to the next section.

**Checking the battery pack:** Battery charging does not start until the Fuel Gauge shows that less than 95% of the total power remains; under this condition the battery pack can charge to 100% of its capacity. This protects the battery pack from being overcharged or from having a shortened life.

**Note:** The battery pack might not be able to charge when it is hot. In that case, remove it from the computer and leave it at room temperature for a while. After it cools down, reinstall and recharge it.

Do the following:

- 1. Power off the computer.
- 2. Remove the battery pack and measure the voltage between battery terminals 1 (+) and 4 (-). See the following figure:

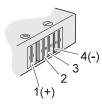

| Terminal | Voltage (V dc) |
|----------|----------------|
| 1        | + 0 to + 12.6  |
| 4        | Ground (-)     |

- 3. If the voltage is less than +11.0 V dc, the battery pack has been discharged. Recharge the battery pack.
  - Note: In this case, the battery pack is over-discharged. It takes at least 3 hours to recharge the battery pack even if the indicator does not turn on.

If the voltage is still less than +11.0 V dc after recharging, replace the battery.

4. If the voltage is more than +11.0 V dc, measure the resistance between battery terminals 3 and 4. The resistance must be 4 to 30 K ohm.

If the resistance is not correct, replace the battery pack. If the resistance is correct, replace the system board.

### Checking the backup battery: Do the following:

- 1. Power off the computer, and unplug the AC Adapter from it.
- 2. Turn the computer upside down.
- 3. Remove the backup battery (see "Checking the battery pack").
- 4. Measure the voltage of the backup battery. See the following figure.

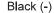

| Wire  | Voltage (V dc) |  |
|-------|----------------|--|
| Red   | +2.5 to +3.2   |  |
| Black | Ground         |  |

If the voltage is correct, replace the system board. If the voltage is not correct, replace the backup battery.

If the backup battery discharges quickly after replacement, replace the system board.

### Port replicator checkout

Use the following procedure to isolate a port replicator problem. The port replicator attaches to the system expansion connector at the rear of the computer:

- 1. Power off the computer.
- 2. Remove the failing devices from the port replicator.
- 3. Unplug the AC Adapter from the port replicator, if it is attached.
- 4. Remove the port replicator from the computer.
- Reconnect the failing device directly to the computer. (If another device is already connected to the computer, remove it first.)
- 6. Go to "Testing the computer" on page 8 and run the diagnostics.
- If the advanced diagnostic device test does not find an error, suspect a problem with the port replicator.
- 8. Power off the computer, and reconnect the port replicator.
- 9. Power on the computer, and run the following advanced diagnostic tests:
  - Serial port test with the wrap plug installed on the port replicator
  - Universal serial bus test with the USB parallel test cable
  - Parallel port test with the wrap plug installed on the port replicator
- 10. If diagnostic errors appear, replace the port replicator or the diskette drive. If the problem remains after the replacement, replace the system board.
- 11. If power problems appear only when the port replicator is used, replace the port replicator.

**Power overload:** If power shutdown occurs intermittently when PC Card devices are used through a port replicator with PC Card slots, suspect an a problem with over-current. Some PC Card devices use more power; if the maximum use of each device occurs simultaneously, the total current will exceed the limit, causing a power shutdown. Isolate this problem by removing one of the devices, and using the computer under the same condition. If a power shutdown occurs, you have found the cause of the problem. If not, do this procedure for all the other devices until you determine the cause.

### **Product overview**

This section describes the following product unique information:

"Features"

"Status indicators" on page 16

"Fn key combinations" on page 17

### Features

The following table is an overview of the system features of the ThinkPad 600X:

| Feature                      | Description                                                                      |  |
|------------------------------|----------------------------------------------------------------------------------|--|
| Processor                    | Intel Pentium III 450 MHz, L2<br>cache<br>Intel Pentium III 500 MHz, L2<br>cache |  |
| Bus architecture             | PCI Bus                                                                          |  |
| Memory<br>(standard)         | 64 MB (on the system board) and 32 MB in the DIMM slot                           |  |
| Memory (option)              | 32 MB, 64 MB, or 128 MB DIMM card (maximum of 320 MB)                            |  |
| CMOS RAM                     | 114 bytes + 4 Kbytes                                                             |  |
| Video                        | 13.3-inch, 16M colors 1024×768<br>pixel TFT color LCD                            |  |
| Diskette drive<br>(External) | 1.44 MB (3-mode), 3.5-inch                                                       |  |
| Hard disk drive              | 6.0 GB, 2.5-inch, IDE interface<br>12.0 GB, 2.5-inch, IDE interface              |  |
| CD-ROM/DVD<br>drive          | 24 x CD-ROM drive<br>DVD drive (6 x DVD)                                         |  |

| Feature           | Description                                                                                                    |
|-------------------|----------------------------------------------------------------------------------------------------|
| I/O port          | External monitor<br>Headphone<br>Line-in<br>Microphone<br>Mouse<br>Parallel<br>Port replicator<br>Serial<br>USB<br>Video output port |
| Internal modem    | 56.6 Kbps                                                                                                    |
| Audio             | 16-bit audio<br>Internal stereo speaker<br>Internal microphone<br>Software control volume                                            |
| Infrared transfer | IrDA 1.1                                                                                                    |
| PCMCIA            | One Type-III or two Type-II                                                                                                    |
| AC Adapter        | 56-Watt type                                                                                                    |

### Status indicators

The system status indicators blink green or orange to show the status of the computer.

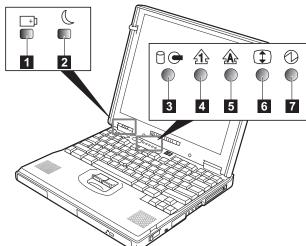

| Symbol                | Color              | Meaning                                                |
|-----------------------|--------------------|--------------------------------------------------------|
| 1 Battery             | Green              | The battery is fully charged.                          |
|                       | Orange             | The battery is charging.                               |
|                       | Blinking<br>orange | The battery needs charging.                            |
| 2 Suspend             | Green              | Suspend mode.                                          |
| mode                  | Blinking<br>green  | Entering suspend mode.                                 |
| 3 Hard disk<br>in use | Orange             | Data is read from or written to the hard disk drive.   |
| 4 Numeric<br>lock     | Green              | The numeric keypad on the keyboard is enabled.         |
| 5 Caps lock           | Green              | Caps Lock mode is enabled.                             |
| 6 Scroll lock         | Green              | Arrow keys can be used as screen-scroll function keys. |
| 7 Power on            | Green              | Power on.                                              |

**Fn key combinations** The following table shows the function of each combination of **Fn** with a function key.

The **Fn** key works independently from the operating system. The operating system obtains the status through the system management interface to control the system.

| Fn +      | Description                                                                             |
|-----------|-----------------------------------------------------------------------------------------|
| F1        | Reserved.                                                                               |
| F2        | Turn the Fuel Gauge display<br>on or off.                                               |
| F3        | Turn standby mode on.                                                                   |
| F4        | Turn suspend mode on.                                                                   |
| F5        | Reserved.                                                                               |
| F6        | Reserved.                                                                               |
| F7        | Switch between the LCD and an external monitor.                                         |
| F8        | Turn screen expansion on or off. (There is no symbol on the key.)                       |
| F9        | Reserved.                                                                               |
| F10       | Reserved.                                                                               |
| F11       | Switch the power<br>management mode<br>(High performance, automatic,<br>or customized). |
|           | Note: In Windows 98, only<br>the CPU speed is<br>changed.                               |
| F12       | Turn hibernation mode on.                                                               |
| Pg Up     | Increase the volume, or unmute.                                                         |
| Pg Dn     | Decrease the volume, or unmute.                                                         |
| Backspace | Mute.                                                                                   |
|           | Note: To turn on the sound,<br>press Fn + PgUp or Fn +<br>PgDn.                         |

### Symptom-to-FRU error messages

This chapter describes the Symptom-to-FRU erro messages.

### How to use error messages

Use the error codes displayed on the screen to diagnose failures.

If two or more error codes are displayed, begin the diagnosis with the first one. Whatever caused the first error code can cause false error codes to be displayed.

If no error code is displayed, see if the error symptom is listed in the "Symptom-to-FRU index."

### How to diagnose multiple FRUs

When an adapter or a device has more than one FRU, the error code could be caused by any of them. Before replacing multiple FRUs, try removing or exchanging each FRU, one by one in the specified sequence, to see if the symptoms change.

### Symptom-to-FRU index

The symptom-to-FRU index lists the symptoms and errors and their possible causes. The most likely cause is listed first.

**Note:** Do the FRU replacements or other actions in the sequence shown in the "FRU/Action in Sequence" column. If a FRU replacement does not solve the problem, put the original part back in the computer. Do not replace a nondefective FRU.

This index can also help you determine, during regular servicing, what FRUs are likely to need to be replaced next.

A numeric error code is displayed for each error detected in POST or system operation. In the displays, X can be any number.

If no numeric codes is presented, use the narrative descriptions of symptoms.

If a symptom is not listed, go to "Undetermined problems" on page 32.

**Note:** For IBM devices not supported by diagnostic codes in the ThinkPad notebook computers, see the manual for that device.

# Numeric error codes

| Symptom or error                                                                                                    | FRU or action, in sequence                                                                                                    |
|----------------------------------------------------------------------------------------------------|----------------------------------------------------------------------------------------------------|
| 10X<br>101: Interrupt failure.<br>102: Timer failure.<br>103: Timer interrupt<br>failure.<br>104: Protected mode<br>failure.<br>105: Last 8042<br>command not<br>accepted.<br>107: NMI test failure.<br>108: Timer bus test<br>failure.<br>109: Low meg-chip<br>select test. | 1. System board                                                                                                    |
| <b>110</b><br>Planar parity.                                                                                                    | <ol> <li>Go to "Testing the<br/>computer" on<br/>page 8.</li> <li>DIMM card.</li> <li>If the expansion unit is<br/>attached to the<br/>computer, detach it.</li> <li>System board.</li> </ol> |
| <b>111</b><br>I/O parity.                                                                                                    | <ol> <li>Go to "Testing the<br/>computer" on<br/>page 8.</li> <li>Expansion unit or port<br/>replicator.</li> <li>System board.</li> </ol>                                                    |
| <b>11XX</b><br>1101: Serial_A test failure.                                                                                                    | <ol> <li>Go to "Testing the<br/>computer" on<br/>page 8.</li> <li>Serial device.</li> <li>Communication cable.</li> <li>System board.</li> </ol>                                              |
| <b>12XX</b><br>1201: Serial_B test failure.                                                                                                    | <ol> <li>Go to "Testing the<br/>computer" on<br/>page 8.</li> <li>System board<br/>(infrared).</li> </ol>                                                                                     |
| <b>158</b><br>No hard disk password has<br>been set even though the<br>supervisor password is set.                                                                                                    | Set the password for the hard disk drive.                                                                                                    |
| <b>159</b><br>The hard disk password is<br>not set the same as the<br>supervisor password.                                                                                                    | Set the correct password for the hard disk drive.                                                                                                    |

| Symptom or error                                                                                                    | FRU or action, in sequence                                                                                                    |
|----------------------------------------------------------------------------------------------------|----------------------------------------------------------------------------------------------------|
| 161<br>Dead battery.                                                                                                    | <ol> <li>Go to "Checking the<br/>backup battery" on<br/>page 12.</li> <li>Backup battery.</li> <li>System board.</li> </ol>            |
| <b>163</b><br>Time and date were not set.                                                                                             | <ol> <li>Set time and date.</li> <li>System board.</li> </ol>                                                                          |
| 173<br>Configuration data was lost.                                                                                                   | <ol> <li>Select OK in the error<br/>screen; then set the<br/>time and date.</li> <li>Backup battery.</li> <li>System board.</li> </ol> |
| 174                                                                                                    | <ol> <li>Check device<br/>configuration.</li> <li>Hard disk drive<br/>assembly.</li> <li>System board.</li> </ol>                      |
|                                                                                                    |                                                                                                    |
| 175, 177, 178<br>175: EEPROM CRC<br>#1 error.<br>177: Supervisor<br>password check sum<br>error.<br>178: EEPROM is not<br>functional. | 1. System board.                                                                                                    |
| 17XX<br>1701: Hard disk<br>controller failure.<br>1780, 1790: Hard disk<br>0 error.<br>1781, 1791: Hard disk<br>1 error.              | <ol> <li>Go to "Testing the<br/>computer" on<br/>page 8.</li> <li>Hard disk drive.</li> <li>System board.</li> </ol>                   |
| 183<br>Incorrect password entered<br>at the supervisor password<br>prompt.                                                            | Have the user examine the password.                                                                                                    |
| 184<br>Power-on password check<br>sum error.                                                                                          | Reset the power-on password in Easy-Setup.                                                                                             |
| 185<br>The startup sequence is not<br>valid. Suspect that power<br>was off when the startup<br>sequence was being<br>updated.         | Reset the startup<br>sequence in Easy-Setup.                                                                                           |
| 188, 189<br>BAD EEPROM CRC #1. An<br>incorrect checksum of the<br>EEPROM is received.                                                 | 1. System board.                                                                                                    |
| <b>190</b><br>A depleted battery pack was<br>installed while the power<br>was on.                                                     | Go to "Checking the battery pack" on page 12.                                                                                          |

| Symptom-to-FRU error messages |
|-------------------------------|
|-------------------------------|

| Symptom or error                                                                                                    | FRU or action, in sequence                                                                                                    |
|----------------------------------------------------------------------------------------------------|----------------------------------------------------------------------------------------------------|
| <b>191XX</b><br>PM initialization error.                                                                                                    | 1. System board.                                                                                                    |
| <b>192</b><br>Fan error.                                                                                                    | <ol> <li>Go to "Testing the<br/>computer" on<br/>page 8.</li> <li>Measure the voltage of<br/>the backup battery. If<br/>the voltage is not<br/>correct, replace the<br/>backup battery.</li> <li>Fan.</li> <li>System board.</li> </ol> |
| 193<br>RF Antenna has been<br>removed.                                                                                                    | <ol> <li>Type the correct<br/>Supervisor Password<br/>at the password<br/>prompt.</li> <li>Reseat the RF<br/>Antenna to the HDD<br/>cover.</li> </ol>                                                                                   |
| <b>194</b><br>The computer is carried<br>through the portal gate.                                                                                                    | 1. Type the correct<br>Supervisor Password<br>at the password<br>prompt.                                                                                                    |
| <b>195</b><br>The configuration read from<br>the hibernation area does<br>not match the actual<br>configuration.                                                                                   | Check if the configuration<br>was changed.<br>For example, check if the<br>DIMM card is added.                                                                                                    |
| <b>196</b><br>A read error occurred in the<br>hibernation area of the hard<br>disk drive.                                                                                                    | <ol> <li>Run the hard disk<br/>drive test.</li> <li>Hard disk drive.</li> </ol>                                                                                                    |
| 199XX<br>Resume error.                                                                                                    | 1. System board.                                                                                                    |
| 1XX                                                                                                    | 1. System board.                                                                                                    |
| 2XX<br>201: Memory data<br>error.<br>202: Memory line error<br>00–15.<br>203: Memory line error<br>16–23.<br>205: Memory test<br>failure on on-board<br>memory.<br>221: ROM to RAM<br>remap error. | <ol> <li>Go to "Testing the<br/>computer" on<br/>page 8.</li> <li>DIMM card.</li> <li>System board.</li> </ol>                                                                                                    |
| 225<br>Unsupported memory<br>module.                                                                                                    | <ol> <li>Check if the<br/>supported DIMM is<br/>installed.</li> <li>DIMM card.</li> <li>System board.</li> </ol>                                                                                                    |

| Symptom or error                                                                                                    | FRU or action, in sequence                                                                                                    |
|----------------------------------------------------------------------------------------------------|----------------------------------------------------------------------------------------------------|
| <b>301, 303, 304, 305, 3XX</b><br>301: Keyboard error.                                                                                                    | <ol> <li>Go to "Testing the<br/>computer" on<br/>page 8.</li> <li>Keyboard.</li> <li>External numeric<br/>keypad.</li> <li>External keyboard.</li> <li>Keyboard and mouse<br/>cable.</li> <li>System board.</li> </ol> |
| 601, 6XX<br>601: Diskette drive or<br>controller error.                                                                                                    | <ol> <li>Go to "Testing the<br/>computer" on<br/>page 8.</li> <li>Diskette drive<br/>assembly.</li> <li>Diskette.</li> <li>System board.</li> </ol>                                                                    |
| 602<br>Diskette read error.                                                                                                    | <ol> <li>Go to "Testing the<br/>computer" on<br/>page 8.</li> <li>Diskette.</li> <li>Diskette drive<br/>assembly.</li> </ol>                                                                                           |
| 604<br>Unacceptable ID was read<br>from the diskette drive.                                                                                                    | <ol> <li>Go to "Testing the<br/>computer" on<br/>page 8.</li> <li>Diskette drive<br/>assembly.</li> <li>System board.</li> </ol>                                                                                       |
| 2402                                                                                                    | 1. TV Out Card                                                                                                    |
| 24XX<br>2401: System board video<br>error.                                                                                                    | <ol> <li>Go to "Testing the<br/>computer" on<br/>page 8.</li> <li>System board.</li> </ol>                                                                                                    |
| 808X<br>8081: PC Card<br>presence test failure.<br>PC Card revision<br>number also checked.<br>8082: PC Card register<br>test failure.                                                             | <ol> <li>Go to "Testing the<br/>computer" on<br/>page 8.</li> <li>PC Card slot<br/>assembly.</li> <li>PCMCIA device.</li> <li>System board.</li> </ol>                                                                 |
| 860X<br>Pointing device error when<br>TrackPoint is disabled.<br>8601: System bus<br>error-8042 mouse<br>interface.<br>8602: External mouse<br>error.<br>8603: System bus<br>error or mouse error. | <ol> <li>Go to "Testing the<br/>computer" on<br/>page 8.</li> <li>External mouse.</li> <li>External keyboard.</li> <li>System board.</li> </ol>                                                                        |

| Symptom or error                                                                                                    | FRU or action, in sequence                                                                                                    |
|----------------------------------------------------------------------------------------------------|----------------------------------------------------------------------------------------------------|
| 861X<br>Pointing device error when<br>TrackPoint is enabled.<br>8611: System bus<br>error–I/F between 8042<br>and IPDC.<br>8612: TrackPoint error.<br>8613: System board or<br>TrackPoint error. | <ol> <li>Go to "Testing the<br/>computer" on<br/>page 8.</li> <li>Reseat the keyboard<br/>cable on the sub card.</li> <li>Keyboard.</li> <li>External mouse.</li> <li>Sub card.</li> <li>System board.</li> </ol>                                                                                                    |
| I9990301<br>I9990302<br>I9990305<br>I9990301: Hard disk<br>error.<br>I9990302: Invalid hard<br>disk boot record.<br>I9990305: No bootable<br>device.                                             | <ol> <li>Check that the<br/>operating system is<br/>installed in the hard<br/>disk drive. If not,<br/>install the operating<br/>system.</li> <li>Reseat the boot<br/>device.</li> <li>Check the startup<br/>sequence for the<br/>correct boot device.</li> <li>Check that the<br/>operating system has<br/>no failure and is<br/>installed correctly.</li> </ol> |
| I9990303<br>(Bank-2 flash ROM check<br>sum error.)                                                                                                    | 1. System board.                                                                                                    |
| Other codes not listed above.                                                                                                    | Go to "Undetermined problems" on page 32.                                                                                                    |

## **Beep symptoms**

| Symptom or error                                                                                                    | FRU or action, in sequence                                                                                                    |
|----------------------------------------------------------------------------------------------------|----------------------------------------------------------------------------------------------------|
| Continuous beeps.                                                                                                    | 1. System board.                                                                                                    |
| One beep and a blank,<br>unreadable, or flashing<br>LCD.                                                                                                    | <ol> <li>Reseat the LCD<br/>connector.</li> <li>LCD assembly.</li> <li>System board.</li> </ol>                                                   |
| One beep, and the message<br>"Unable to access boot<br>source."                                                                                               | <ol> <li>Boot device.</li> <li>System board.</li> </ol>                                                                                           |
| One long and two short beeps, and a blank or unreadable LCD.                                                                                                  | <ol> <li>System board.</li> <li>LCD assembly.</li> </ol>                                                                                          |
| One long beep followed by<br>four short beeps each time<br>the power switch is<br>operated.<br>(System cannot power on<br>because of low battery<br>voltage.) | Connect the AC Adapter<br>or install a fully charged<br>battery.                                                                                  |
| One beep every second.<br>(System is shutting down<br>because of low battery<br>voltage.)                                                                     | Connect the AC Adapter<br>or install a fully charged<br>battery. (Allow the<br>system to shut down<br>completely before<br>changing the battery.) |
| Two short beeps with error codes.                                                                                                    | POST error. See<br>"Numeric error codes" on<br>page 19.                                                                                           |
| Two short beeps with blank screen.                                                                                                    | 1. System board.                                                                                                    |

# No Beep Symptoms

| Symptom or error                                                              | FRU or action, in sequence                                                                                                    |
|-------------------------------------------------------------------------------|----------------------------------------------------------------------------------------------------|
| No beep, power-on indicator<br>not on, and a blank LCD<br>during POST.        | <ol> <li>Go to "Power system<br/>checkout" on<br/>page 10.</li> <li>System board.</li> <li>Check the power<br/>outlet.</li> </ol> |
| No beep, power-on indicator<br>on, and a blank LCD during<br>POST.            | 1. System board.                                                                                                    |
| No beep, power-on indicator<br>on, and a blinking cursor<br>only during POST. | 1. System board.                                                                                                    |

| Symptom or error                                | FRU or action, in sequence                                                                                                    |
|-------------------------------------------------|----------------------------------------------------------------------------------------------------|
| No beep during POST, but system runs correctly. | <ol> <li>Turn the volume up<br/>and check the<br/>speaker.</li> <li>Speaker.</li> <li>Sub card.</li> <li>System board.</li> </ol> |

# Audio-related symptoms

| Symptom or error                                                                                                    | FRU or action, in sequence                                 |
|----------------------------------------------------------------------------------------------------|------------------------------------------------------------|
| In OS/2, DOS, or Windows<br>multimedia programs, no<br>sound comes from the<br>computer. (Only system<br>beeps are heard at<br>power-on.) | Check that the device<br>driver is installed<br>correctly. |

# **CD-ROM-related symptoms**

| Symptom or error                                                               | FRU or action, in sequence                                                             |
|--------------------------------------------------------------------------------|----------------------------------------------------------------------------------------|
| You hear a noise from the<br>CD-ROM drive when the<br>CD-ROM is spinning.      | <ol> <li>CD-ROM drive.</li> <li>System board.</li> </ol>                               |
| The CD-ROM tray does not<br>open even if you press the<br>CD-ROM eject button. | Insert a pin into the<br>CD-ROM emergency eject<br>hole, and eject the CD-ROM<br>tray. |

| Symptom or error                 | FRU or action, in sequence                                                                                                    |
|----------------------------------|----------------------------------------------------------------------------------------------------|
| The compact disc cannot be read. | sequence<br>Make sure that:<br>The compact disc is<br>not dirty. If it is, clean<br>it with a CD-ROM<br>cleaner kit.<br>The compact disc is<br>not defective. If it is,<br>try another compact<br>disc.<br>The compact disc is<br>placed in the tray with<br>the label side up. |
|                                  | The compact disc<br>format has one of the<br>following format:<br>– Music CD<br>– CD-ROM or<br>CD-ROM XA<br>– Multisession<br>photo CD<br>– Video CD and<br>CD-i movie<br>(Windows 95<br>does not support<br>CD-i movies)<br>1. <b>CD-ROM drive.</b><br>2. System board.        |

| Symptom or error    | FRU or action, in sequence                                                                                                    |
|---------------------|----------------------------------------------------------------------------------------------------|
| The CD-ROM does not | Make sure that:                                                                                                    |
| work.               | The computer power is<br>turned on and a<br>compact disc is in the<br>CD-ROM drive.<br>The CD-ROM drive<br>connector is firmly<br>connected to the<br>computer.<br>The CD-ROM drive<br>tray is firmly closed.<br>The device drivers are<br>correctly installed. |
|                     | If the CD-ROM drive in the<br>docking station does not<br>work, do the following:                                                                                                    |
|                     | <ol> <li>Click on Start.</li> <li>Move the cursor to<br/>Programs and<br/>ThinkPad; then click<br/>on ThinkPad<br/>Configuration.</li> <li>Click on Docking</li> </ol>                                                                                          |
|                     | Station.<br>4. Make sure that you<br>checked Enable IDE<br>device in the docking<br>station.                                                                                                    |
|                     | Note: Do not use IRQ<br>11 and 15 for<br>the PCI device<br>setting.                                                                                                    |
|                     | 5. Click on OK.                                                                                                    |
|                     | If the problem remains,<br>replace the following FRUs<br>in order:                                                                                                    |
|                     | <ol> <li>CD-ROM drive.</li> <li>System board</li> </ol>                                                                                                    |

# **Function-related symptoms**

| Symptom or error                                                                 | FRU or action, in sequence                                                                                                    |
|----------------------------------------------------------------------------------|----------------------------------------------------------------------------------------------------|
| The system does not<br>suspend or resume when<br>the LCD is closed or<br>opened. | <ol> <li>Go to "Suspend<br/>mode" on page 5,<br/>and check that the<br/>computer can enter<br/>suspend mode.</li> <li>Boot an operating<br/>system and press<br/>Fn+F4. If the<br/>computer enters<br/>suspend mode,<br/>suspect that the<br/>application program is<br/>not working properly.</li> <li>LCD assembly.</li> <li>System board.</li> </ol> |
| The battery Fuel Gauge<br>does not go higher than<br>90%.                        | Go to "Checking the<br>battery pack" on page 12<br>and see the note.                                                                                                    |
| The memory count (size) appears different from the actual size.                  | Go to "Testing the computer" on page 8.                                                                                                    |
| The system hangs intermittently.                                                 | Go to "Intermittent problems" on page 32.                                                                                                    |

# Indicator-related symptoms

| Symptom or error                                                                  | FRU or action, in sequence                                                                                       |
|-----------------------------------------------------------------------------------|----------------------------------------------------------------------------------------------------|
| The indicator incorrectly<br>remains off or on, but the<br>system runs correctly. | <ol> <li>Sub card.</li> <li>System board.</li> </ol>                                                             |
| The battery power status<br>indicator blinks from green<br>to yellow to orange.   | <ol> <li>Check that a correct<br/>battery is installed.</li> <li>Battery pack.</li> <li>System board.</li> </ol> |
| The battery indicator does<br>not turn on when the battery<br>is installed.       | <ol> <li>Battery pack.</li> <li>System board.</li> </ol>                                                         |

# Infrared-related symptoms

| Symptom or error                                       | FRU or action, in sequence                                                                                                    |
|--------------------------------------------------------|----------------------------------------------------------------------------------------------------|
| Unable to communicate<br>using the Infrared (IR) Port. | <ol> <li>Make sure the setup<br/>for the IR is correct.<br/>Use the ThinkPad<br/>Configurations utility.</li> <li>Make sure there are<br/>no fluorescent lights<br/>near the computer.<br/>The computer may<br/>receive optical noise<br/>from the fluorescent<br/>light.</li> </ol> |
|                                                        | <ol> <li>Run the advanced<br/>diagnostic test. If an<br/>error occurs and a<br/>FRU code is displayed,<br/>replace the parts<br/>shown by the FRU<br/>code.</li> </ol>                                                                                                    |

# Keyboard- or TrackPoint-related symptoms

| Symptom or error                                                  | FRU or action, in sequence                                                                                                    |
|-------------------------------------------------------------------|----------------------------------------------------------------------------------------------------|
| The keyboard (one or more keys) does not work.                    | <ol> <li>Reseat the keyboard<br/>cable on the sub<br/>card.</li> <li>Keyboard.</li> <li>System board.</li> </ol>                                                          |
| The TrackPoint does not work.                                     | <ol> <li>Reseat the keyboard<br/>cable on the system<br/>board.</li> <li>Go to "Testing the<br/>computer" on page 8.</li> <li>Keyboard.</li> <li>System board.</li> </ol> |
| The pointer moves<br>automatically or does not<br>work correctly. | See "Testing the computer" on page 8.                                                                                                    |

### **LCD-related symptoms**

- Important -

The TFT LCD for the notebook computer contains over 2,359,296 thin-film transistors (TFTs). A small number of dots that are missing, discolored, or always lighted is characteristic of TFT LCD technology, but excessive pixel problems can cause viewing concerns. The LCD should be replaced if the number of missing, discolored, or lighted dots in any background is:

XGA (13.3 in.): 5 or more bright dots, 5 or more dark dots, or a total of 9 or more bright and dark dots.

| Symptom or error                                                                                                    | FRU or action, in sequence                                                                                                    |
|----------------------------------------------------------------------------------------------------|----------------------------------------------------------------------------------------------------|
| No beep, power-on indicator<br>on, and a blank LCD during<br>POST.                                                             | 1. System board.                                                                                                    |
| LCD backlight not<br>working.<br>LCD too dark.<br>LCD brightness cannot<br>be adjusted.<br>LCD contrast cannot<br>be adjusted. | <ol> <li>Reseat the LCD<br/>connectors.</li> <li>LCD assembly.</li> <li>System board.</li> </ol>                                                                 |
| LCD screen<br>unreadable.<br>Characters missing<br>pixels.<br>Screen abnormal.<br>Wrong color displayed.                       | <ol> <li>See important note<br/>for "LCD-related<br/>symptoms."</li> <li>Reseat all LCD<br/>connectors.</li> <li>LCD assembly.</li> <li>System board.</li> </ol> |
| Extra horizontal or vertical lines displayed on the LCD.                                                                       | 1. LCD assembly.                                                                                                    |

### Modem-related symptoms

| Symptom or error                                                                                                    | FRU or action, in sequence                                 |
|----------------------------------------------------------------------------------------------------|------------------------------------------------------------|
| In OS/2, DOS, or Windows<br>multimedia programs, no<br>sound comes from the<br>computer. (Only system<br>beeps are heard at<br>power-on.) | Check that the device<br>driver is installed<br>correctly. |

| Symptom or error                                   | FRU or action, in sequence                                                                              |
|----------------------------------------------------|----------------------------------------------------------------------------------------------------|
| In OS/2, DOS, or Windows, the modem does not work. | Check that the modem is active.                                                                         |
|                                                    | <i>OS/2 and Windows:</i><br>Click on the <b>Modem</b> icon in<br>the ThinkPad Configuration<br>program. |
|                                                    | <i>DOS:</i><br>Run the <b>MWMODEM ON</b><br>command.                                                    |

# PC Card-related symptoms

| Symptom or error                                                        | FRU or action, in sequence                                                                                                    |
|-------------------------------------------------------------------------|----------------------------------------------------------------------------------------------------|
| PC Card does not work in<br>either the upper slot or the<br>lower slot. | <ol> <li>Reseat the PCMCIA<br/>slot assembly.</li> <li>PCMCIA slot<br/>assembly.</li> <li>System board.</li> </ol>                                                                                                    |
| PCMCIA slot pin is damaged.                                             | PCMCIA slot assembly                                                                                                    |
| PC Card does not work.                                                  | <ol> <li>Reseat the PC Card.</li> <li>Check that the PC<br/>Card is enabled in the<br/>ThinkPad Configuration<br/>program.</li> <li>Reseat the PCMCIA<br/>slot assembly.</li> <li>PCMCIA slot<br/>assembly.</li> <li>System board.</li> </ol> |

# Peripheral-device-related symptoms

| Symptom or error                              | FRU or action, in sequence                                                                                                    |
|-----------------------------------------------|----------------------------------------------------------------------------------------------------|
| The external monitor does not work correctly. | Connect the external<br>monitor to another PC. If<br>the monitor works<br>properly, replace the<br>system board. If not,<br>replace the external<br>monitor. |
| Printer problems.                             | <ol> <li>Run printer self-test.</li> <li>Run parallel port wrap<br/>test.</li> <li>System board.</li> <li>Printer cable.</li> </ol>                          |
| Serial or parallel port device problems.      | <ol> <li>Run serial/parallel<br/>port wrap test.</li> <li>Device.</li> <li>System board.</li> <li>Device cable.</li> </ol>                                   |

### **Power-related symptoms**

| Symptom or error                                                        | FRU or action, in sequence                                                                                                    |
|-------------------------------------------------------------------------|----------------------------------------------------------------------------------------------------|
| Power shuts down during operation.                                      | <ol> <li>Go to "Power system<br/>checkout" on<br/>page 10.</li> <li>Battery pack.</li> <li>Remove the battery<br/>pack and let it cool for<br/>2 hours.</li> <li>System board.</li> <li>Check the power<br/>outlet.</li> </ol> |
| The system does not power<br>off.<br>(See "Reset switch" on<br>page 3.) | <ol> <li>Press the power<br/>shutdown switch.</li> <li>System board</li> </ol>                                                                                                    |

### Other symptoms

| Symptom or error                                    | FRU or action, in sequence                 |
|-----------------------------------------------------|--------------------------------------------|
| Errors occur only when the port replicator is used. | See "Port replicator checkout" on page 13. |
| PC Card slot pin is damaged.                        | 1. PC Card slots<br>assembly               |

**Note:** If you cannot find a symptom or an error in this list and the problem remains, see "Undetermined problems."

### Intermittent problems

Intermittent system hang problems can be caused by a variety of reasons that have nothing to do with a hardware defect, such as cosmic radiation, electrostatic discharge, or software errors. FRU replacement should be considered only when a problem recurs.

When analyzing an intermittent problem, do the following:

- 1. Run the advanced diagnostic test for the system board in loop mode **at least 10 times**.
- 2. If no error is detected, do **not** replace any FRUs.
- 3. If any error is detected, replace the FRU shown by the FRU code. Rerun the test to verify that no more errors exist.

### **Undetermined problems**

You are here because the diagnostic tests did not identify which adapter or device failed, installed devices are incorrect, a short circuit is suspected, or the system is inoperative. Follow these procedures to isolate the failing FRU (do not isolate nondefective FRUs). Symptom-to-FRU error messages

Verify that all attached devices are supported by the computer.

Verify that the power supply being used at the time of the failure is operating correctly. (See "Power system checkout" on page 10):

- 1. Power off the computer.
- 2. Visually check reference for damage. If any problems are found, replace the FRU.
- 3. Remove or disconnect all of the following devices:
  - a. Non-IBM devices
  - b. Devices attached to the port replicator
  - c. Printer, mouse, and other external devices
  - d. Battery pack
  - e. Hard disk drive
  - f. External diskette drive
  - g. DIMM
  - h. CD-ROM and diskette drive in the UltraslimBay
  - i. PC Cards
- 4. Power on the computer.
- 5. Determine whether the problem has changed.
- 6. If the problem does not recur, reconnect the removed
- devices one at a time until you find the failing FRU. 7. If the problem remains, replace the following FRUs,
- one at a time. Do not replace a nondefective FRU:
  - a. System board b. LCD assembly

  - c. CPU card

FRU replacement notices

#### **FRU** replacement notices

This section contains notices for removal and replacement. Read this section carefully before replacing any FRU.

#### LCD replacement notice

The TFT LCD for the computer contains over 2,359,296 thin-film transistors (TFTs). A small number of missing, discolored, or lighted dots (on all the time) is characteristic of TFT LCD technology, but excessive pixel problems can cause viewing concerns. The LCD should be replaced if the number of missing, discolored, or lighted dots in any background is **8 or more**.

#### **Screw notices**

Loose screws can cause a reliability problem. The an IBM ThinkPad computer addresse this problem with special nylon-coated screws that have the following characteristics:

They maintain tight connections.

They do not easily come loose, even with shock or vibration.

They need additional force to tighten.

They should be used only once.

Do the following when you service this machine:

Keep the screw kit (P/N 05K4841) in your tool bag. Always use new screws if you are instructed. Use a torque screwdriver if you have one.

Tighten screws as follows:

#### Plastic to plastic

Turn an additional **90 degrees** after the screw head touches the surface of the plastic part:

90 degrees more

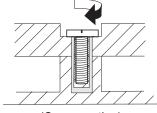

(Cross-section)

#### Logic card to plastic

Turn an additional **180 degrees** after the screw head touches the surface of the logic card:

FRU replacement notices

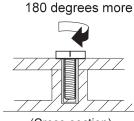

(Cross-section)

Torque driver

If you have a torque driver, refer to the "Torque" column with each step. Make sure you use the correct screw, and tighten all

screws firmly to the torque shown in the table if you have a torque screwdriver. Never use a screw that you removed. Use a new one. Make sure the screws are tightened firmly

#### System board replacement notice

This section includes the following descriptions:

"Restoring the system unit serial number"

"UUID" on page 36

#### Restoring the system unit serial number:

When the computer was manufactured, the EEPROM on the system board was loaded with the serial numbers of the system and all major components. The EEPROM contains the following serial numbers:

System board serial number System unit serial number

You must restore the system unit serial number to its original value when replacing the system board.

To save the original serial number, do the following:

- 1. Install the ThinkPad Hardware Maintenance Diskette Version 1.60 and restart the computer.
- 2. From the main menu, select **1. Set System** Identification.
- 3. Select 2. Read S/N data from EEPROM.

Each serial number is displayed with its device type. Write down the serial number of the system unit. The device type designations for each serial number are as follows:

- 20: System unit serial number
- 40: System board serial number

To restore the serial number after you have replaced the system board, do the following:

1. Install the ThinkPad Hardware Maintenance Diskette Version 1.60 and restart the computer.

FRU replacement notices

- 2. From the main menu, select **1. Set System** Identification.
- 3. Select **1. Add S/N data from EEPROM**. Follow the instructions on the screen.
- **Note:** The serial number of the system unit is written in the label attached on the bottom of the computer.

**UUID:** The Universally Unique IDentifier (UUID) is a 128-bit number uniquely assigned to your computer at production and stored in the EEPROM of your system board. The algorithm that generates the unique number is designed to provide unique IDs until the year A.D. 3400. No two computers in the world have the same number.

When you replace the system board, you must set the UUID on the new system board as follows:

- 1. Install the ThinkPad Hardware Maintenance Diskette Version 1.60, and restart the computer.
- Select 4. Assign UUID from the main menu.
   A new UUID is created and written. If a valid UUID already exists, it is not overwritten.

#### FRU removals and replacements

This section presents information and drawing for use in removing and replacing a FRU. Be sure to observe the following general rules:

- 1. Do not try to service the computer unless you have been trained and certified. An untrained person runs the risk of damaging parts.
- 2. Before replacing any FRU, review "FRU replacement notices" on page 34.
- Begin by removing any FRUs that have to be removed before the failing FRU. Any such FRUs are listed at the top of the page. Remove them in the orders in which they are listed.
- Follow the correct sequence in the steps for removing the FRU, as indicated in the drawings by the numbers in square callouts.
- 5. When turning a screw to replace a FRU, turn it in the direction indicated by the arrow in the drawing.
- 6. When removing the FRU, move it in the direction indicated by the arrow in the drawing.

To replace a FRU, reverse the removal procedure and follow any notes that pertain to replacement. For internal information about connecting and arranging internal cables, see "Locations" on page 64. When replacing a FRU, use the correct screw as shown in the procedures.

#### CAUTION:

Before removing any FRU, power off the computer, unplug all power cords from electrical outlets, remove the battery pack, and then disconnect any interconnecting cables.

#### CAUTION:

The battery pack contains small amounts of nickel. Do not disassemble it, throw it into fire or water, or short-circuit it. Dispose of the battery pack as required by local ordinances or regulations.

Attention: Before the computer is powered on after FRU replacement, make sure all screws, springs, and other small parts are in place and are not loose inside the computer. Verify this by shaking the computer gently and listening for rattling sounds. Metallic parts or metal flakes can cause electrical short circuits.

**Attention:** The system board is sensitive to, and can be damaged by, electrostatic discharge. Establish personal grounding by touching a ground point with one hand before touching these units.

You must use an electrostatic discharge (ESD) strap (P/N 6405959) must be used to establish personal grounding.

#### 1010 Backup Battery

#### CAUTION:

The backup battery is a lithium battery and can cause a fire, an explosion, or severe burns. Do not recharge it, remove its polarized connector, disassemble it, heat it above  $100^{\circ}C$  ( $212^{\circ}F$ ), incinerate it, or expose its cell contents to water. Dispose of the battery as required by local ordinances or regulations. The use of an incorrect battery can result in ignition or explosion of the battery.

Note: Loosen the screw 1, but do not remove it.

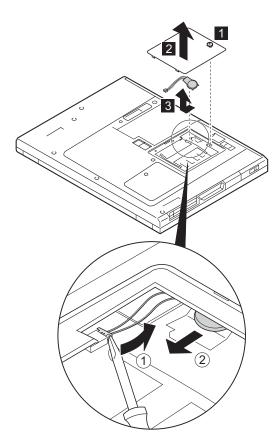

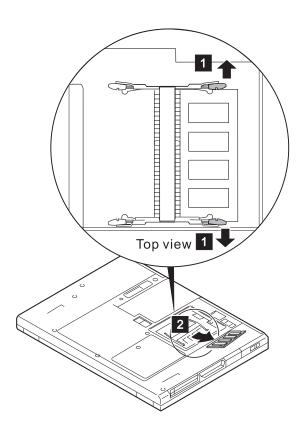

# 1020 DIMM

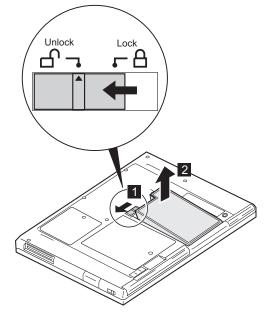

# 1030 Battery pack

FRU removals and replacements

#### 1040 Hard disk drive

#### - Attention -

**Do not drop or apply any shock to the hard disk drive.** The hard disk drive is sensitive to physical shock. Incorrect handling can cause damage and permanent loss of data.

Before removing the drive, have the user make a backup copy of all the information on the drive if possible.

Never remove the drive while the system is operating or is in suspend mode.

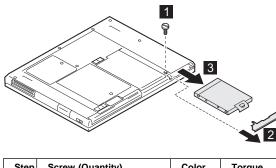

| Step                                                                 | Screw (Quantity)                     | Color | Iorque |  |
|----------------------------------------------------------------------|--------------------------------------|-------|--------|--|
| 1                                                                    | Coin screw<br>—Or—<br>Security screw | Black | _      |  |
| <b>Note:</b> Use a 2.5-mm allen wrench to remove the security screw. |                                      |       |        |  |

When replacing: Make sure that the HDD connector is firmly connected.

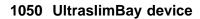

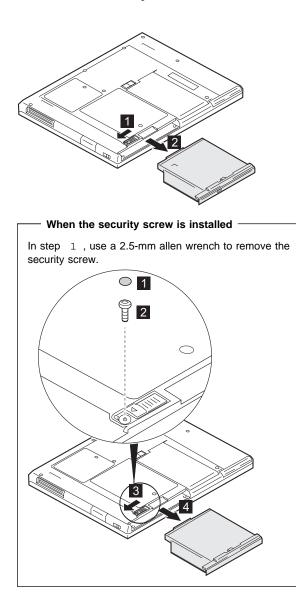

# 1060 Keyboard assembly

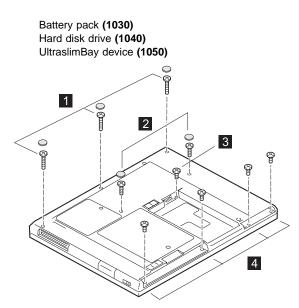

| Step | Screw (Quantity)                    | Color  | Torque |
|------|-------------------------------------|--------|--------|
| 1    | M2.5 × 19.5 mm,<br>nylon-coated (3) | Black  | 4 kgcm |
| 2    | M2.5 × 16 mm,<br>nylon-coated (2)   | Black  | 4 kgcm |
| 3    | M2.5 × 4.8 mm,<br>nylon-coated (1)  | Black  | 4 kgcm |
| 4    | M2.5 × 3 mm,<br>nylon-coated (4)    | Yellow | 4 kgcm |

(Continued)

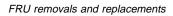

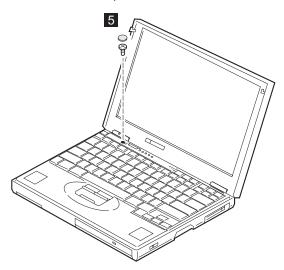

| Step | Screw (Quantity)                   | Color | Torque |
|------|------------------------------------|-------|--------|
| 5    | M2.5 × 4.8 mm,<br>nylon-coated (1) | Black | 4 kgcm |

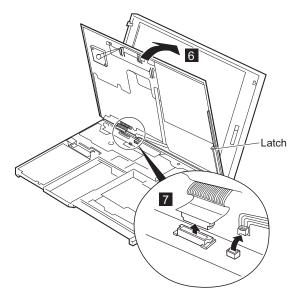

(Continued)

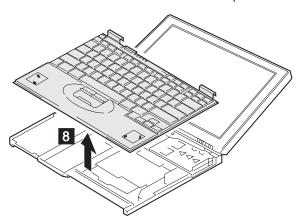

FRU removals and replacements

# 1070 Keyboard

Battery pack (1030) Hard disk drive (1040) UltraslimBay device (1050) Keyboard assembly (1060)

Note: When you remove the insulator in step 1, do it gently for it is reused.

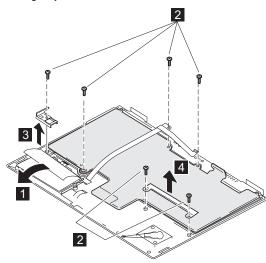

Bottom view

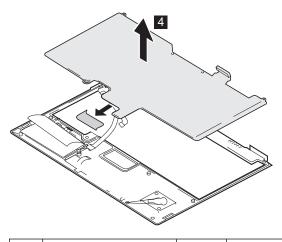

| Step | Screw (Quantity)                 | Color  | Torque |
|------|----------------------------------|--------|--------|
| 2    | M2.5 × 3 mm,<br>nylon-coated (6) | Yellow | 4 kgcm |

# 1080 Speakers

Battery pack **(1030)** Hard disk drive **(1040)** UltraslimBay device **(1050)** Keyboard assembly **(1060)** 

#### Note:

In step  $\ \ 1$  , remove the insulator on the left speaker.

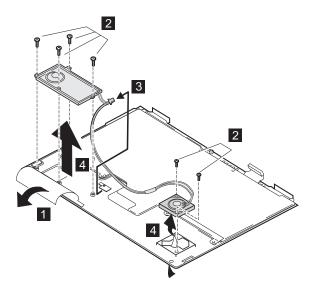

Bottom view

| Ste | Screw (Quantity)                 | Color  | Torque |
|-----|----------------------------------|--------|--------|
| 2   | M2.5 × 3 mm,<br>nylon-coated (6) | Yellow | 4 kgcm |

(Contined)

#### Cable routine:

When replacing the right speaker, see the following figure for its cable routine.

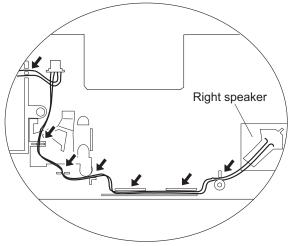

# 1085 Speaker cable

Battery pack **(1030)** Hard disk drive **(1040)** UltraslimBay device **(1050)** Keyboard assembly **(1060)** 

#### Note:

In step  $\ \ 1$  , remove the insulator on the left speaker.

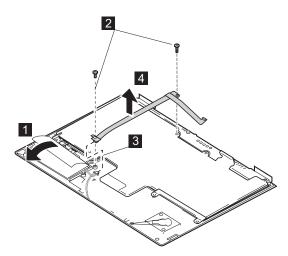

Bottom view

| Step | Screw (Quantity)                 | Color  | Torque |
|------|----------------------------------|--------|--------|
| 2    | M2.5 × 3 mm,<br>nylon-coated (2) | Yellow | 4 kgcm |

# 1090 LCD assembly

Battery pack **(1030)** Hard disk drive **(1040)** UltraslimBay device **(1050)** Keyboard assembly **(1060)** 

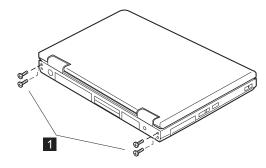

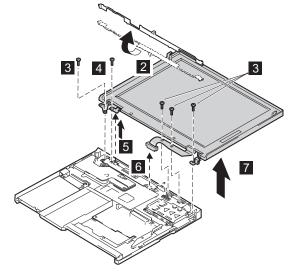

| Step | Screw (Quantity)                   | Color | Torque |
|------|------------------------------------|-------|--------|
| 1    | M2.5 × 4.8 mm,<br>nylon-coated (4) | Black | 4 kgcm |
| 3    | M2.5 × 4.8 mm,<br>nylon-coated (4) | Black | 4 kgcm |
| 4    | M2.5 × 4.8 mm,<br>nylon-coated (1) | Black | 4 kgcm |

# 1100 PC Card slot assembly

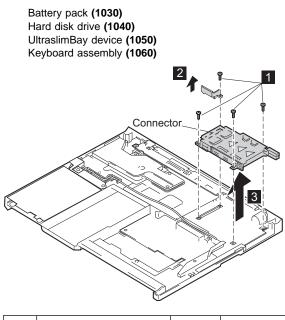

| Step | Screw (Quantity)                   | Color | Torque   |
|------|------------------------------------|-------|----------|
| 1    | M2.0 × 9.5 mm,<br>nylon-coated (4) | Black | 2.5 kgcm |

# 1110 System kit for RFID

Battery pack **(1030)** Hard disk drive **(1040)** UltraslimBay device **(1050)** Keyboard assembly **(1060)** 

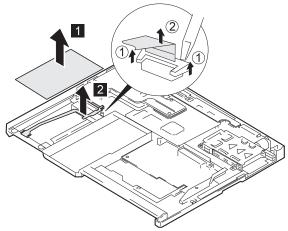

# 1120 Sub card

Battery pack (1030) Hard disk drive (1040) UltraslimBay device (1050) Keyboard assembly (1060) LCD assembly (1090)

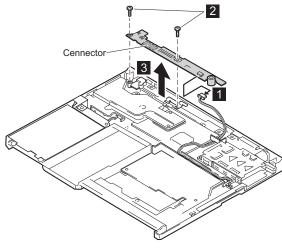

| Step | Screw (Quantity)                   | Color | Torque |
|------|------------------------------------|-------|--------|
| 2    | M2.5 × 4.8 mm,<br>nylon-coated (2) | Black | 4 kgcm |

# 1130 Guide rail, microphone cable, or TV Out card

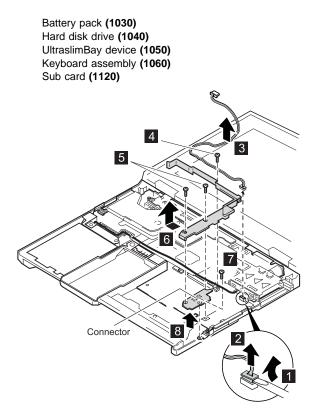

| Step | Screw (Quantity)                   | Color  | Torque   |
|------|------------------------------------|--------|----------|
| 4    | M2.0 × 9.5 mm,<br>nylon-coated (1) | Black  | 2.5 kgcm |
| 5    | M2.5 × 4.8 mm,<br>nylon-coated (2) | Black  | 4 kgcm   |
| 7    | M2.5 × 7 mm,<br>nylon-coated (1)   | Yellow | 4 kgcm   |

When replacing: Make sure the connector on the TV Out card is firmly connected.

# 1140 CPU card and fan

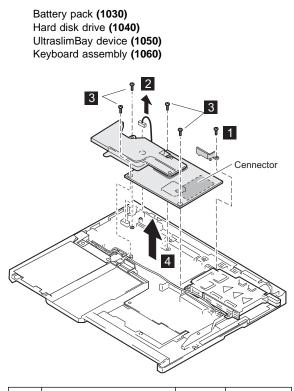

| Step | Screw (Quantity)                   | Color | Torque   |
|------|------------------------------------|-------|----------|
| 1    | M2.0 × 9.5 mm,<br>nylon-coated (1) | Black | 2.5 kgcm |
| 3    | M2.0 × 9.5 mm,<br>nylon-coated (4) | Black | 2.5 kgcm |

(Contined)

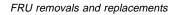

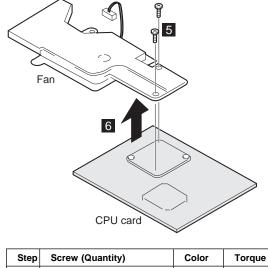

# Step Screw (Quantity) Color Torque 5 M2.0 × 4.0 mm, nylon-coated (2) Black 2.5 kgcm

#### When replacing:

When you replace the CPU card, press it only at the places indicated in the figure. **Press both sides at the same time.** Do not press only one side or any other part of the card; to do so might damage it.

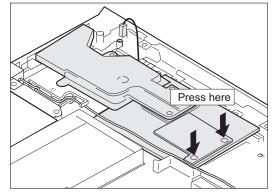

# 1150 Modem cable assembly

Battery pack **(1030)** Hard disk drive **(1040)** UltraslimBay device **(1050)** Keyboard assembly **(1060)** 

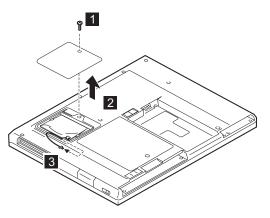

| Step | Screw (Quantity)                   | Color | Torque |
|------|------------------------------------|-------|--------|
| 1    | M2.5 × 4.8 mm,<br>nylon-coated (1) | Black | 4 kgcm |

(Contined)

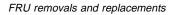

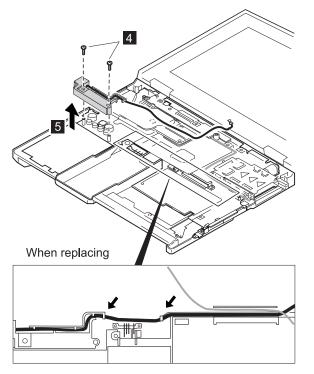

#### Cable routine:

When replacing the modem cable, see the preceding figure for its cable routine.

| Step | Screw (Quantity)                   | Color | Torque |
|------|------------------------------------|-------|--------|
| 4    | M2.5 × 4.8 mm,<br>nylon-coated (2) | Black | 4 kgcm |

# 1160 System board

Backup battery (1010) DIMM (1020) Battery pack (1030) Hard disk drive (1040) UltraslimBay device (1050) Keyboard assembly (1060) LCD assembly (1090) PC Card slot assembly (1100) Sub card (1120) TV Out card (1130) CPU card and fan (1140) Modem cable assembly (1150)

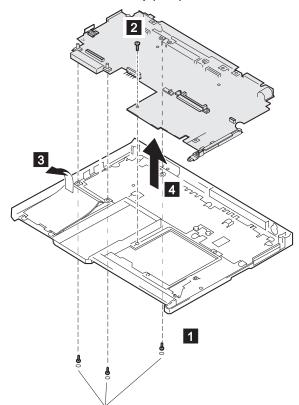

| Step | Screw (Quantity)                   | Color | Torque |
|------|------------------------------------|-------|--------|
| 1    | M2.5 × 4.8 mm,<br>nylon-coated (3) | Black | 4 kgcm |
| 2    | M2.5 × 4.8 mm,<br>nylon-coated (1) | Black | 4 kgcm |

#### 2010 LCD Front Cover

Battery pack (1030) Hard disk drive (1040) UltraslimBay device (1050) Keyboard assembly (1060) LCD assembly (1090)

#### Important -

The TFT LCD for the notebook computer contains over 2,359,296 thin-film transistors (TFTs). A small number of dots that are missing, discolored, or always lighted is characteristic of TFT LCD technology, but excessive pixel problems can cause viewing concerns. The LCD should be replaced if the number of missing, discolored, or lighted dots in any background is:

XGA (13.3 in.): 5 or more bright dots, 5 or more dark dots, or a total of 9 or more bright and dark dots.

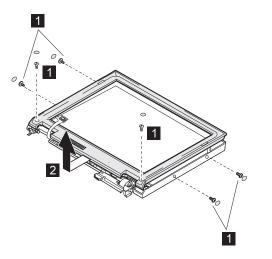

| Step | Screw (Quantity)                   | Color | Torque |
|------|------------------------------------|-------|--------|
| 1    | M2.5 × 4.8 mm,<br>nylon-coated (2) | Black | 4 kgcm |
| 1    | M2.5 × 4.8 mm,<br>nylon-coated (4) | Black | 4 kgcm |

# 2020 LCD Hinges and cables

Battery pack (1030) Hard disk drive (1040) UltraslimBay device (1050) Keyboard assembly (1060) LCD Assembly (1090) LCD front cover (2010)

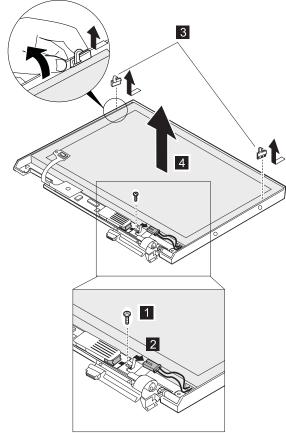

(Contined)

When you replace the cables, make sure they are not caught by the LCD panel.

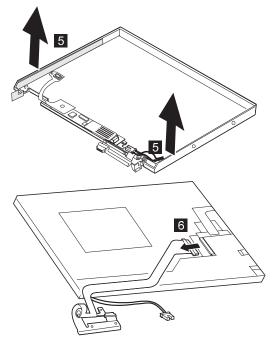

# 2030 Inverter card

Battery pack (1030) Hard disk drive (1040) UltraslimBay device (1050) Keyboard assembly (1060) LCD assembly (1090) LCD front cover (2010)

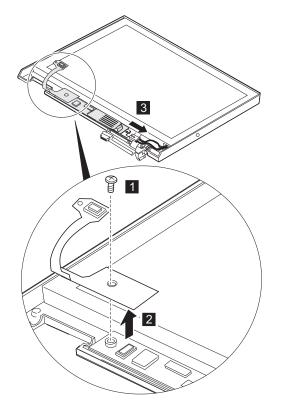

| Step | Screw (Quantity)                    | Color | Torque |
|------|-------------------------------------|-------|--------|
| 1    | M2.5 × 4.8 mm,<br>nylon-coating (1) | Black | 4 kgcm |

#### Locations

#### Front view

- LCD panel 1
- Brightness control 2
- Built-in microphone 3
- PC Card slots 4
- 5 PC Card eject button
- б Infrared port
- Headphone jack 7
- 8 Line-in jack
- 9 Microphone jack
- 1 External diskette drive Diskette-eject button
- 11
- 12 Video-out connector
- LCD latch 13
- UltraslimBay 14
  - Note: The UltraslimBay accepts storage devices, such as a DVD drive or a CD-ROM.
- 15 Click buttons
- Hard disk drive 16
- Fn key 17
- 18 Internal speaker
- 19 TrackPoint stick
- System-status indicators 2

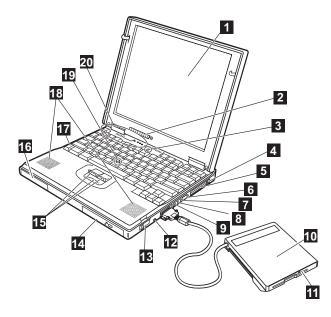

# **Rear view**

- 1 Security keyhole
- 2 Modem connector
- 3 Power switch
- 4 Reset switch
- 5 Universal serial bus (USB) connector
- 6 Power jack
- 7 Serial connector
- 8 System-expansion connector
- 9 Parallel connector
- 1 External-monitor connector
- 11 External-input-device connector

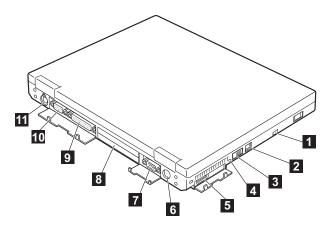

#### **Bottom view**

- 1 UltraslimBay device lock
- 2
- Bay LED Memory-slot cover Memory slots 3
- 4
- Mini-PCI modem slots 5
- Battery-pack latch б
- 7 Serial number label
- 8 Space for the name plate
- Hard-disk-drive screw 9
- Battery pack 1

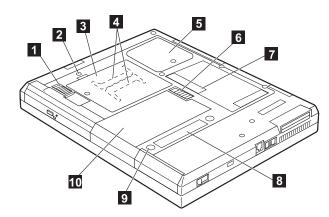

# Password pads

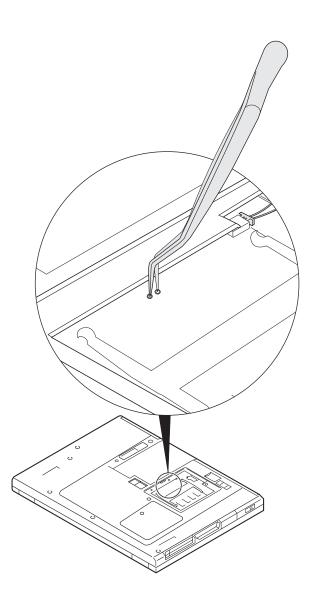

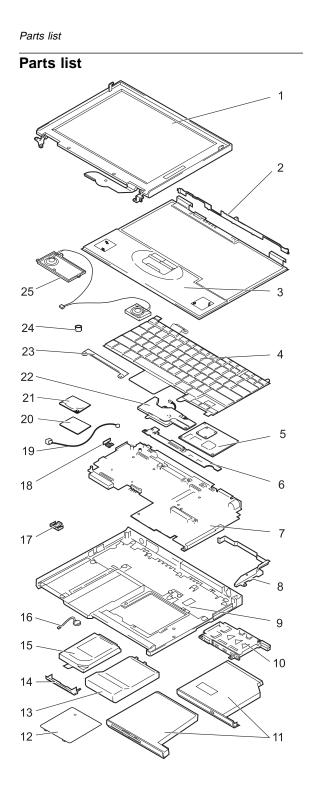

| No. | System unit                                   | P/N                |
|-----|-----------------------------------------------|--------------------|
| 1   | LCD unit (see "LCD FRU" on page 72.)          |                    |
| 2   | Center cover (see System miscellaneous parts) |                    |
| 3   | Keyboard bezel for w/w                        | 05K7046            |
|     | Keyboard bezel for Korea                      | 05K7048            |
| 4   | Keyboard (see "Keyboard" on page 71)          |                    |
| 5   | CPU card (450 MHz)                            | 10L1354            |
|     | CPU card (500 MHz)                            | 10L1355            |
| 6   | Sub card                                      | 10L1335            |
| 7   | System board                                  | 10L1353            |
| 8   | Guide rail (see System miscellaneous parts)   |                    |
| 9   | Base cover (2645), for w/w                    | 27L6587            |
|     | for China                                     | 27L6588            |
|     | for Korea                                     | 27L6589            |
|     | Base cover (2646) for w/w                     | 08K5769            |
|     | for China                                     | 08K5770            |
|     | for Korea                                     | 08K5771            |
|     | Base cover, for AAP                           | 08K5768            |
| 10  | PC Card slots                                 | 05K4790            |
| 11  | DVD drive (6X)                                | 05K9196            |
|     | CD-ROM drive (LG)                             | 27L3583            |
|     | CD-ROM drive (TOSHIBA)                        | 05K9124            |
|     | Diskette drive (TEAC)                         | 05K8874            |
| 12  | DIMM cover                                    | 05K7064            |
| 13  | Battery pack                                  | 10L2158            |
| 14  | Cover, hard disk drive                        | 05K5995            |
| 15  | Hard disk drive (6.0 GB)                      | 22L0055<br>09N0791 |
|     | Hard disk drive (12.0 GB)                     | 22L0053<br>09N0795 |
|     | Hard disk drive (18.0 GB)                     | 22L0051            |
| 16  | Backup battery                                | 02K6502            |
| 17  | Backup battery holder                         | 05K4827<br>(#)     |
| 18  | Power switch knob (see System miscellaneo     | us parts)          |
| 19  | Cable, modem                                  | 27L0501            |

(Continued)

| No. | System Unit                                                                                                    | P/N      |
|-----|----------------------------------------------------------------------------------------------------|----------|
| 20  | Cover, modem                                                                                                    | 08K6031  |
| 21  | Modem card                                                                                                    | 08K3429  |
| 22  | Fan                                                                                                    | 08K5909  |
| 23  | Keyboard bracket (see System miscellaneou                                                                                                    | s parts) |
| 24  | TrackPoint III cap                                                                                                    | 84G6536  |
| 25  | Speaker                                                                                                    | 02K4897  |
|     | Cable, diskette drive                                                                                                    | 05K2844  |
|     | Doors<br>Diskette drive<br>I/O right<br>I/O left<br>USB                                                                                                    | 05K4828  |
|     | TV out card                                                                                                    | 10L1354  |
|     | Screw kit<br>All nylon-coated screws:<br>M2 x 4 mm, pan head (5)<br>M2 x 9 mm, flat head (10)<br>M2.5 x 3 mm, flat head (20)<br>M2.5 x 4.8 mm, flat head (20)<br>M2.5 x 9 mm, flat head (30)<br>M2.5 x 9 mm, flat head (10)<br>M2.5 x 3 mm, flat head (10)<br>M2.5 x 3 mm, flat head (5)<br>Hex stud D-sub (10)<br>Screw caps (10)<br>Screw caps, front (5)<br>Screw caps, side (5)<br>Screw caps, rear (5)<br>System miscellaneous parts<br>Blank cover, modem<br>Spacer, HDD cover<br>Label, S/N blank<br>Screw cap | 05K4841  |
|     | System board miscellaneous kit<br>I/O plate<br>Hex stud bus<br>Hex stud D-Sub<br>Cover, diskette drive or audio<br>USB plate<br>Holder, sub card<br>Pan head screw M 2x 4<br>Pan head screw M 2.4 x 4.8<br>Screw cap                                                                                                    | 05K6590  |
|     | Base miscellaneous part                                                                                                    | 05K6297  |
|     | HDD Screw Kit                                                                                                    | 05K6073  |

# Keyboard

| Language               | P/N     |
|------------------------|---------|
| Arabic                 | 02K4837 |
| Belgian                | 02K4801 |
| Czech                  | 02K4839 |
| Canadian French        | 02K4788 |
| Danish                 | 02K4794 |
| Dutch                  | 02K4791 |
| French                 | 02K4790 |
| German                 | 02K4789 |
| Greek                  | 02K4843 |
| Hungary                | 02K4841 |
| Hebrew                 | 02K4835 |
| Italian                | 02K4795 |
| Japanese               | 02K4786 |
| Korean                 | 02K4800 |
| Latin American Spanish | 02K4799 |
| Norwegian              | 02K4793 |
| Portuguese             | 02K4798 |
| Russian                | 02K4833 |
| Spanish                | 02K4796 |
| Swedish or Finnish     | 02K4792 |
| Swiss                  | 02K4797 |
| Taiwan                 | 02K4803 |
| Turkish                | 02K4802 |
| U.K. English           | 02K4787 |
| U.S. English           | 02K4785 |

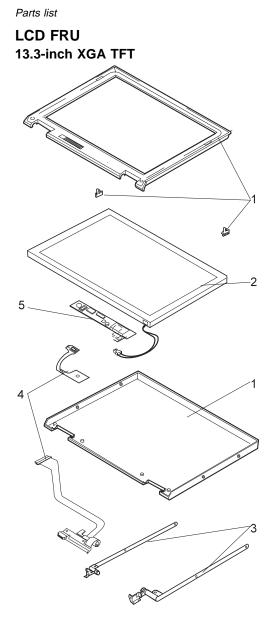

| No. | System unit        | P/N     |
|-----|--------------------|---------|
|     | LCD unit (Samsung) | 05K9546 |
|     | LCD unit (LG)      | 05K9547 |
|     | LCD unit (HITACHI) | 05K9466 |

(Continued)

| No. | System unit                                                                                           | P/N     |
|-----|----------------------------------------------------------------------------------------------------|---------|
| 1   | LCD cover kit                                                                                         | 08K5978 |
|     | Rear cover<br>Front bezel<br>Brightness knob<br>Latches (right and left)<br>Cover, cable<br>Screw cap |         |
|     | for Korea                                                                                             | 08K5979 |
| 2   | LCD panel (see LCD unit)                                                                              |         |
| 3   | Hinges                                                                                                | 05K4835 |
| 4   | LCD cables                                                                                            | 22L1891 |
| 5   | Inverter card                                                                                         | 10L1350 |

# **Option list**

| AC Adapter (56W, Sanken)          | 02K6555 |
|-----------------------------------|---------|
| AC Adapter for Japan              | 02K6554 |
| AC Adapter (56W, ASTEC)           | 02K6557 |
| AC Adapter for Japan (56W, ASTEC) | 02K6556 |
| Battery attachment                | 02K6501 |
| Battery charger                   | 11J9003 |
| LS-120                            | 20L1922 |
| Modem kit                         |         |
| for Austria                       | 22L1863 |
| for Belgium                       | 22L1861 |
| for Brazil                        | 22L1871 |
| for Cyprus                        | 22L1887 |
| for Denmark                       | 22L1879 |
| for France                        | 22L1862 |
| for Germany                       | 22L1877 |
| for Indonesia                     | 22L1872 |
| for Israel                        | 22L1935 |
| for Italy                         | 22L1865 |
| for Malaysia                      | 22L0425 |
| for Mexico                        | 22L1870 |
| for Netherlands                   | 22L1878 |
| for New Zealand                   | 22L1937 |
| for Norway or Finland             | 22L1880 |
| for Pakistan                      | 22L1873 |
| for Philippines                   | 22L1874 |
| for Portugal                      | 22L1883 |
| for Singapore                     | 22L1941 |
| for Spain                         | 22L1866 |
| for Sweden                        | 22L1881 |

| for Switzerland                      | 22L1882<br>22L1864 |
|--------------------------------------|--------------------|
|                                      | 22L1004            |
| for Turkey                           | 22L1884            |
| for U.K.                             | 22L1876            |
| for Vietnam                          | 22L1875            |
| Secondary battery                    | 02K6505            |
| Slim Bay adapter                     | 05K5858            |
| SelectaBase 600                      | 12J2480            |
| SuperDisk UltraslimBay drive         | 20L1929            |
| Telephone cable                      | 05K2707            |
| UltraslimBay HDD adapter             | 05K5338            |
| 24X-10X IDE CD-ROM drive             | 12J2471            |
| 6.4-GB hard disk drive               | 02K0518            |
| DVD UltraslimBay drive               |                    |
| for North America (Region 1)         | 05K8890            |
| for Japan and EMEA (Region 2)        | 05K8891            |
| for AP North and AP South (Region 3) | 05K8832            |
| For LA and AP South (Region 4)       | 05K8893            |
| for Russia (Region 5)                | 05K8959            |
| for China (Region 6)                 | 05K8960            |
| 32-MB SDRAM SO DIMM                  | 42H2819            |
| 64-MB SDRAM SO DIMM                  | 20L0242            |
| 128-MB SDRAM SO DIMM                 | 01K1153            |
| Miniature mouse (black)              | 07G0033            |

# **Common Parts List**

# Tools

| Triconnector wrap plug                              | 72X8546 |
|-----------------------------------------------------|---------|
| PC test card                                        | 35G4703 |
| Audio wrap cable                                    | 66G5180 |
| USB parallel test cable                             | 05K2580 |
| Screwdriver kit                                     | 95F3598 |
| Torque screwdriver                                  | 05K4695 |
| 5mm socket wrench                                   | 05K4694 |
| Screwdriver                                         | 27L8126 |
| ThinkPad hardware maintenance diskette version 1.60 | -       |
| Note: Download the file from the Web site.          |         |

**Power cords:** IBM power cords for a specific country are usually available only in that country:

#### For 2-pin power cords:

| Used in these countries | P/N     |
|-------------------------|---------|
| Japan                   | 13H5273 |
| Argentina               | 36L8870 |

#### For 3-pin power cords:

| Used in these countries                                                                                                    | P/N     |
|----------------------------------------------------------------------------------------------------|---------|
| Argentina                                                                                                    | 36L8867 |
| People's Republic of China (other than Hong Kong)                                                                                                    | 76H3514 |
| Argentina, Australia, New Zealand, Papua New<br>Guinea, Paraguay, Uruguay                                                                                                    | 76H3516 |
| Aruba, Bahamas, Barbados, Bermuda, Bolivia,<br>Brazil, Canada, Cayman Islands, Colombia,<br>Costa Rica, Curacao, Dominican Republic,<br>Ecuador, El Salvador, Guatemala, Guyana,<br>Haiti, Honduras, Jamaica, Korea (South),<br>Liberia, Mexico, Netherlands Antilles, Nicaragua,<br>Panama, Peru, Philippines, Saudi Arabia,<br>Suriname, Taiwan, Thailand, Trinidad (West<br>Indies), United States of America, Venezuela | 02K0539 |
| Austria, Belgium, Bosnia-Herzogovina, Bulgaria,<br>Croatia, Czech Republic, Egypt, Finland, France,<br>Germany, Greece, Hungary, Iceland, Indonesia,<br>Macao, Macedonia, Netherlands, Norway,<br>Poland, Portugal, Romania, Slovakia, Slovenia,<br>Spain, Sweden, Turkey, Yugoslavia                                                                                                    | 76H3518 |
| Denmark                                                                                                    | 76H3520 |
| Bangladesh, Myanmar, Pakistan, South Africa,<br>Sri Lanka                                                                                                    | 76H3522 |
| Abu Dhabi, Albania, Antigua, Bahrain, Brunei,<br>Dubai, Fiji, Hong Kong, India, Ireland, Kenya,<br>Kuwait, Malaysia, Nigeria, Oman, Qatar,<br>Singapore, United Kingdom                                                                                                    | 76H3524 |
| Liechtenstein, Switzerland                                                                                                    | 76H3528 |
| Chile, Ethiopia, Italy, Libya                                                                                                    | 76H3530 |
| Israel                                                                                                    | 76H3532 |
| Korea                                                                                                    | 76H3535 |

#### **Notices**

References in this publication to IBM products, programs, or services do not imply that IBM intends to make these available in all countries in which IBM operates. Any reference to an IBM product, program, or service is not intended to state or imply that only that IBM product, program, or service may be used. Any functionally equivalent product, program, or service that does not infringe any of the intellectual property rights of IBM may be used instead of the IBM product, program, or service. The evaluation and verification of operation in conjunction with other products, except those expressly designated by IBM, are the responsibility of the user.

IBM may have patents or pending patent applications covering subject matter in this document. The furnishing of this document does not give you any license to these patents. You can send license inquiries, in writing, to the IBM Director of Licensing, IBM Corporation, 500 Columbus Avenue, Thornwood, NY 10594, U.S.A.

#### Trademarks

The following terms are trademarks of the IBM Corporation in the United States or other countries or both:

IBM ThinkPad TrackPoint

PC-Doctor DOS is a trademarks of Watergate Software, Inc., in the United States and other countries.

Microsoft, Windows, Windows NT, and the Windows logo are trademarks of Microsoft Corporation in the United States and/or other countries.

ActionMedia, LANDesk, MMX, Pentium, and ProShare are trademarks of Intel Corporation in the Unites States and/or other countries. (For a complete list of Intel trademarks, see http://www.intel.com/trademarx.htm)

Other company, product, or service names may be the trademarks or service marks of others.

Part Number: 09N8591

Printed in U.S.A.